# <span id="page-0-0"></span>**Руководство пользователя ленточного накопителя Dell™PowerVault™ LTO-3-060**

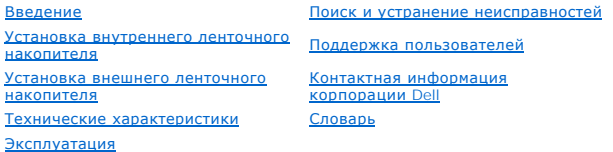

### **Примечания, предупреждения и предостережения**

**ПРИМЕЧАНИЕ.**Текст, помещенный под заголовком "Примечание", содержит важную информацию, помогающую эффективно использовать . . . *.* . . . . .<br>компьютер

0 **Замечание**.Текст, помещенный под заголовком "Замечание", указывает на возможность повреждения оборудования или потери данных и<br>рекомендует способ предотвращения.

**ВНИМАНИЕ! Текст, помещенный под заголовком "ВНИМАНИЕ!", указывает на возможность повреждения имущества, получения травм или смерти.**

Приведенная в данном документе информация может быть изменена без предварительного уведомления. **© Корпорация Dell, 2006-2007 гг. С сохранением всех прав.**

В тексте используются следующие торговые марки: Логотипы Dell, Dimension, OptiPlex, Precision, Latitude, Inspiron, DellNet, PowerEdge, PowerConnect, и *PowerVault* являются торговыми марками корпорации Dell. *Microsoft Windows и Windows Server* являются зарегистрированными торговыми марками<br>корпорации Microsoft Corporation. *Novell* и *NetWare* являются зарегистрированн зарегистрированной торговой маркой The Open Group в США и других странах. *Red Hat* является зарегистрированной торговой маркой корпорации Red<br>Hat. *ТареWare является* зарегистрированной торговой маркой корпорации Yosemit

В настоящем документе могут использоваться другие торговые марки и названия для ссылки на владельцев этих марок и названий и на их изделия.<br>Корпорация Dell отказывается от прав собственности в отношении торговых марок и н

Все остальные торговые марки и зарегистрированные торговые марки являются собственностью соответствующих владельцев.

*Первая редакция: май 2007 г.*

# <span id="page-1-0"></span>**Контактная информация корпорации Dell**

Электронная связь с корпорацией Dell возможна по следующим адресам:

- l **[www.dell.com](http://www.dell.com/)**
- l **[www.support.dell.com](http://www.support.dell.com/)** (поддержка)

См. web-адреса для своей страны в соответствующем разделе приведенной ниже таблицы.

**И ПРИМЕЧАНИЕ**. Бесплатные телефонные номера предназначены для использования внутри страны, для которой они указаны.

**ПРИМЕЧАНИЕ**. В некоторых странах техническая поддержка для компьютеров Dell™ XPS™ предоставляется только по отдельным телефонным<br>номерам, указанным для соответствующих стран. Если отдельный телефон для ответа на запросы

Для связи с корпорацией Dell используйте электронные адреса, телефонные номера и коды, указанные в приведенной ниже таблице. Необходимый<br>код можно уточнить у оператора местной или международной связи.

**ПРИМЕЧАНИЕ**. Приведенная в данном разделе контактная информация является правильной на момент печати документа и может быть в<br>дальнейшем изменена.

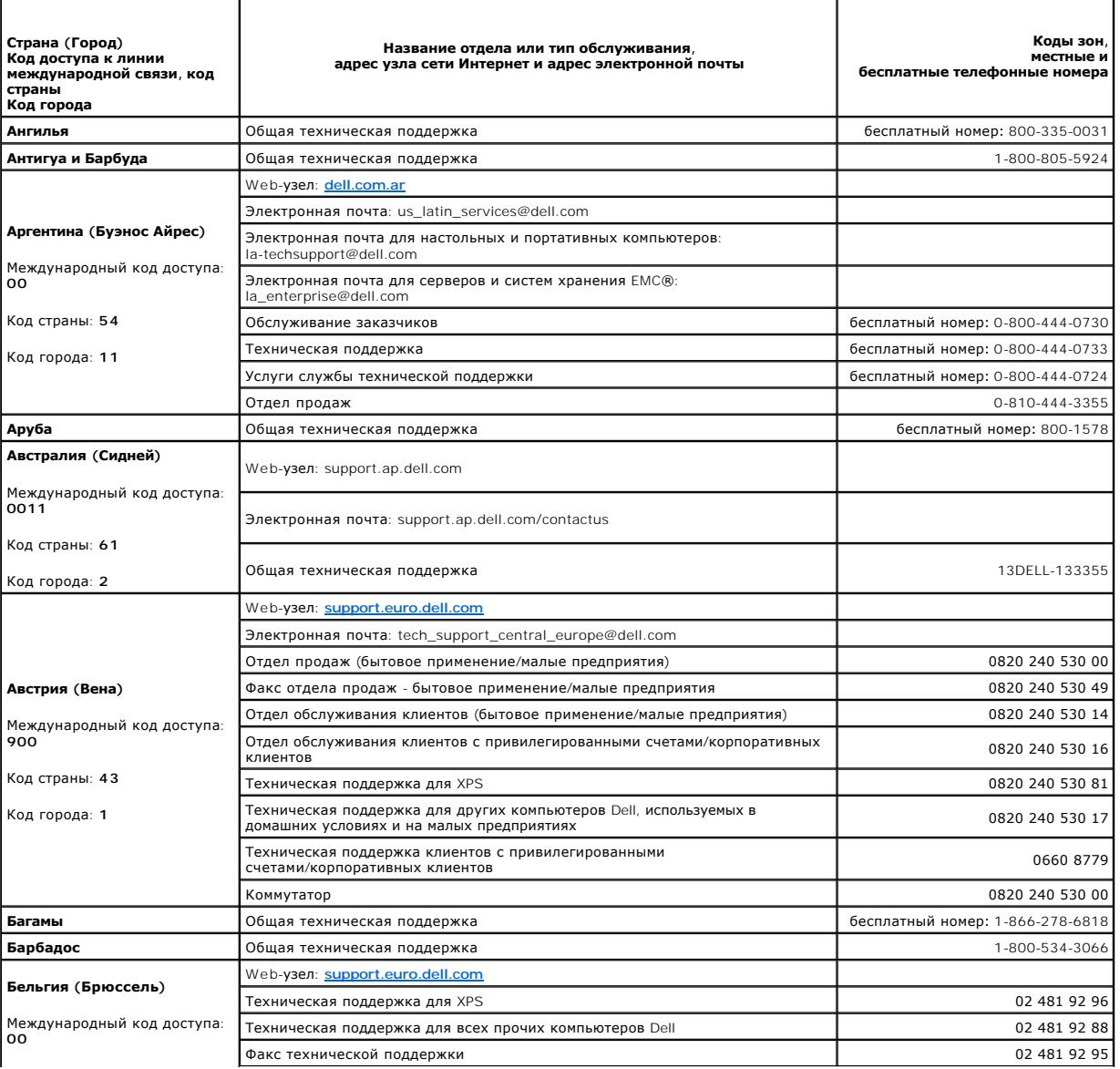

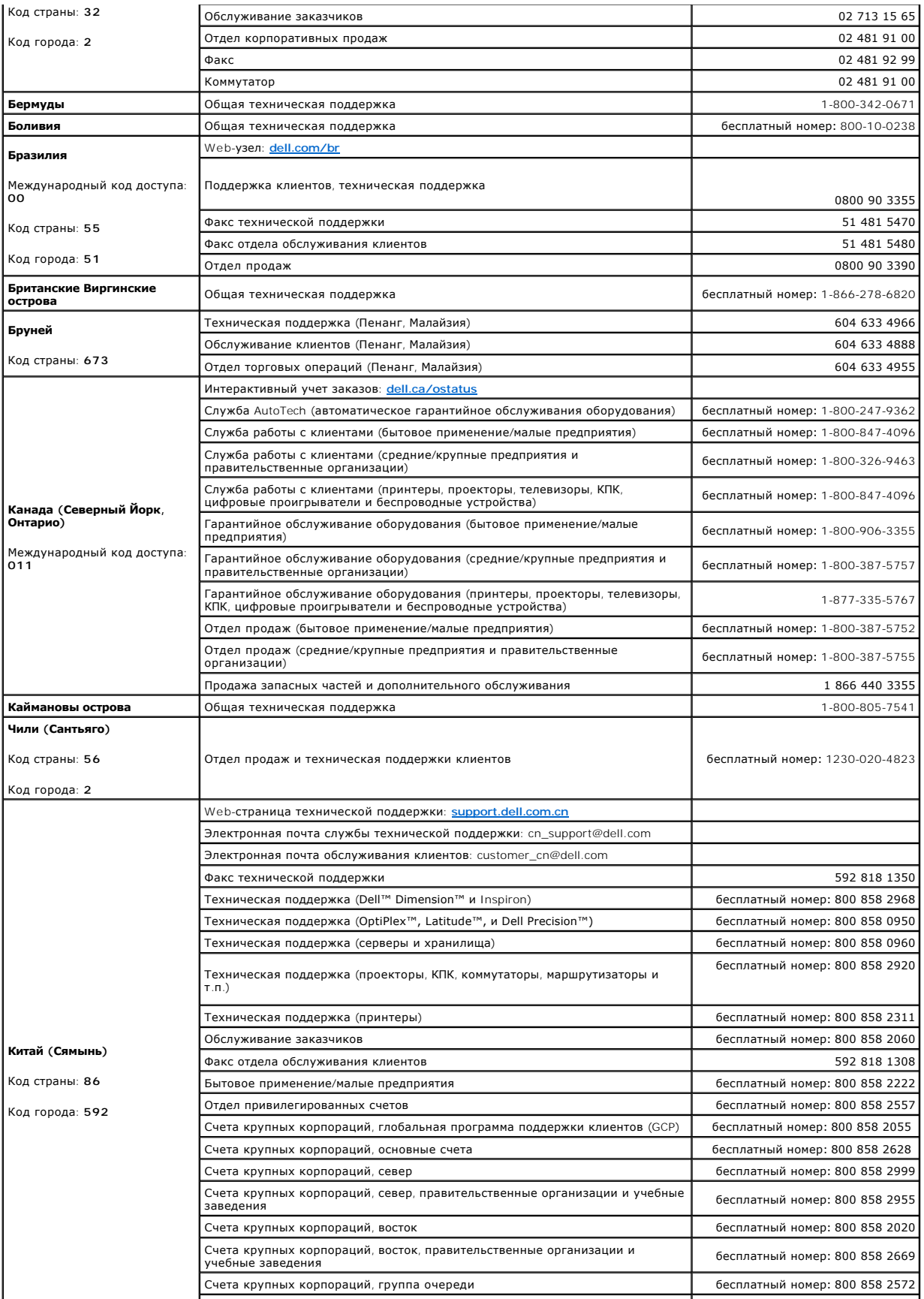

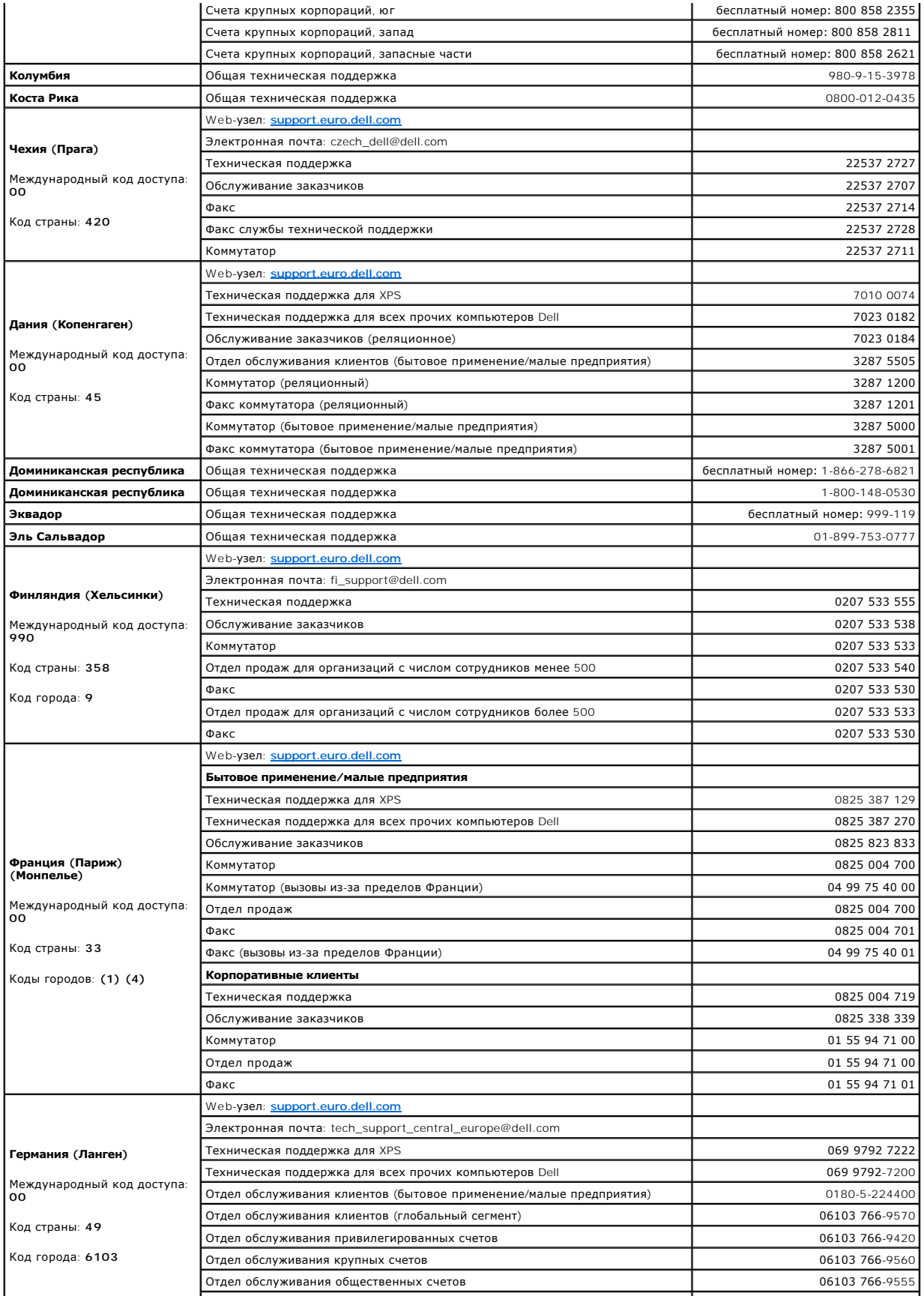

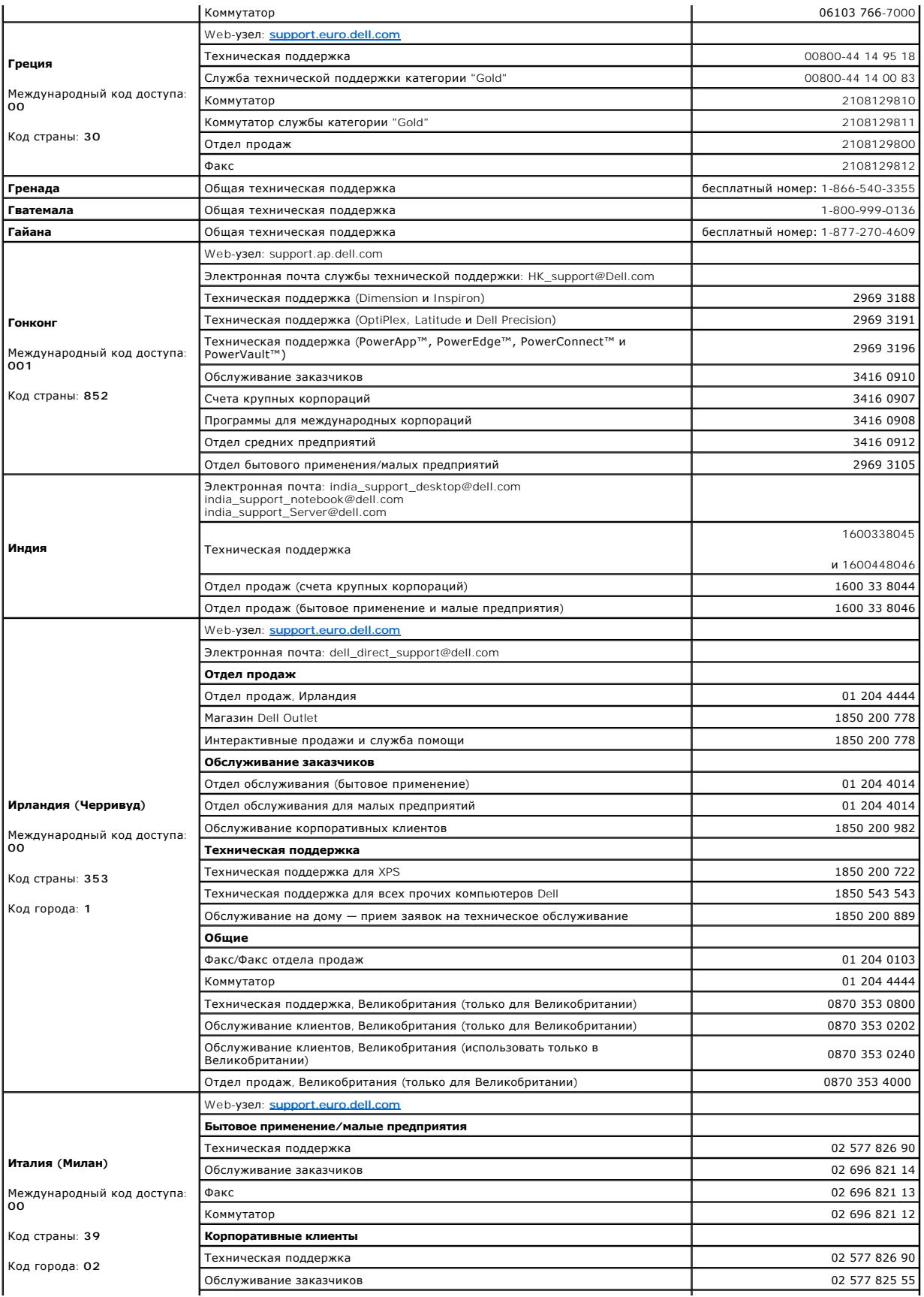

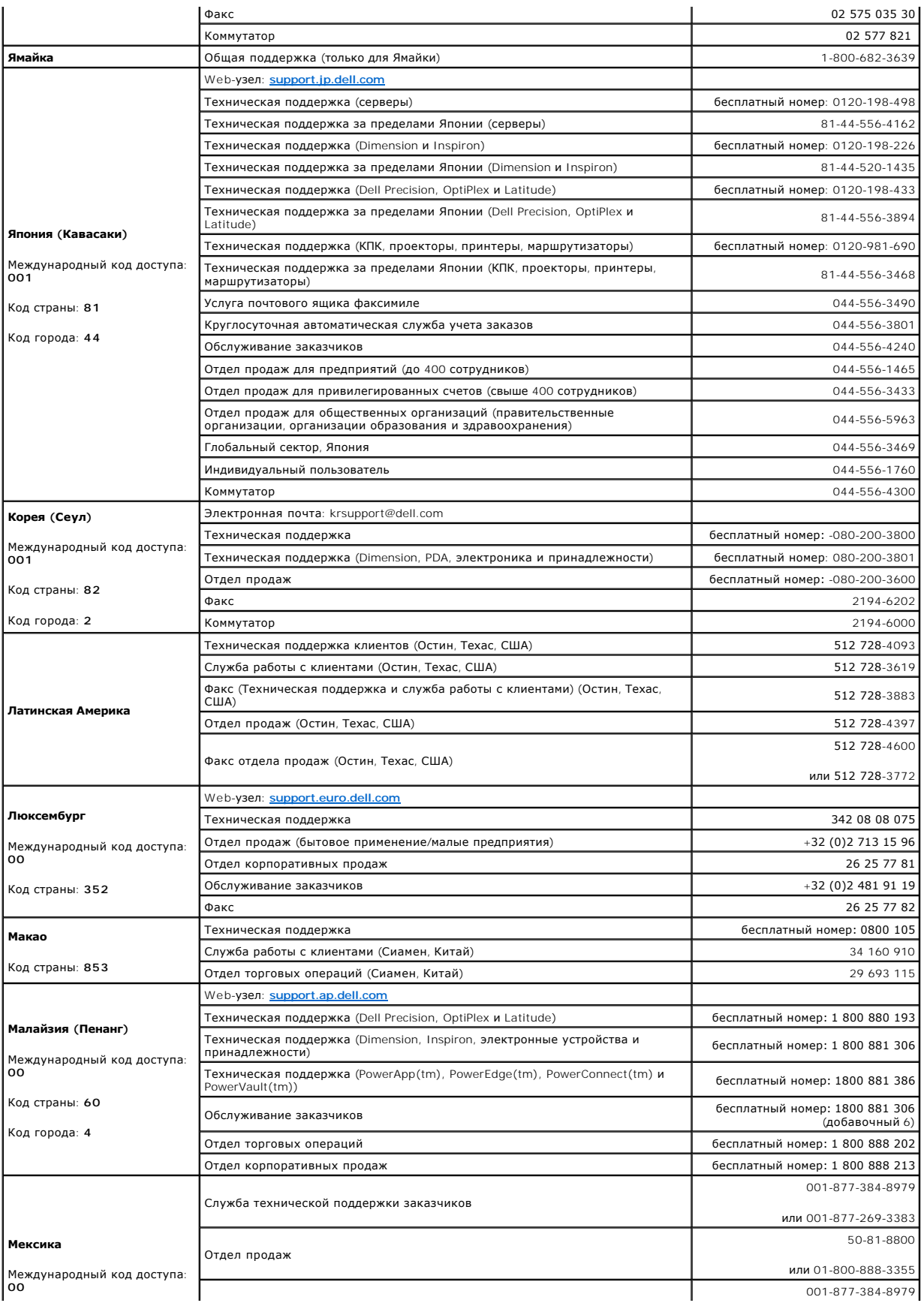

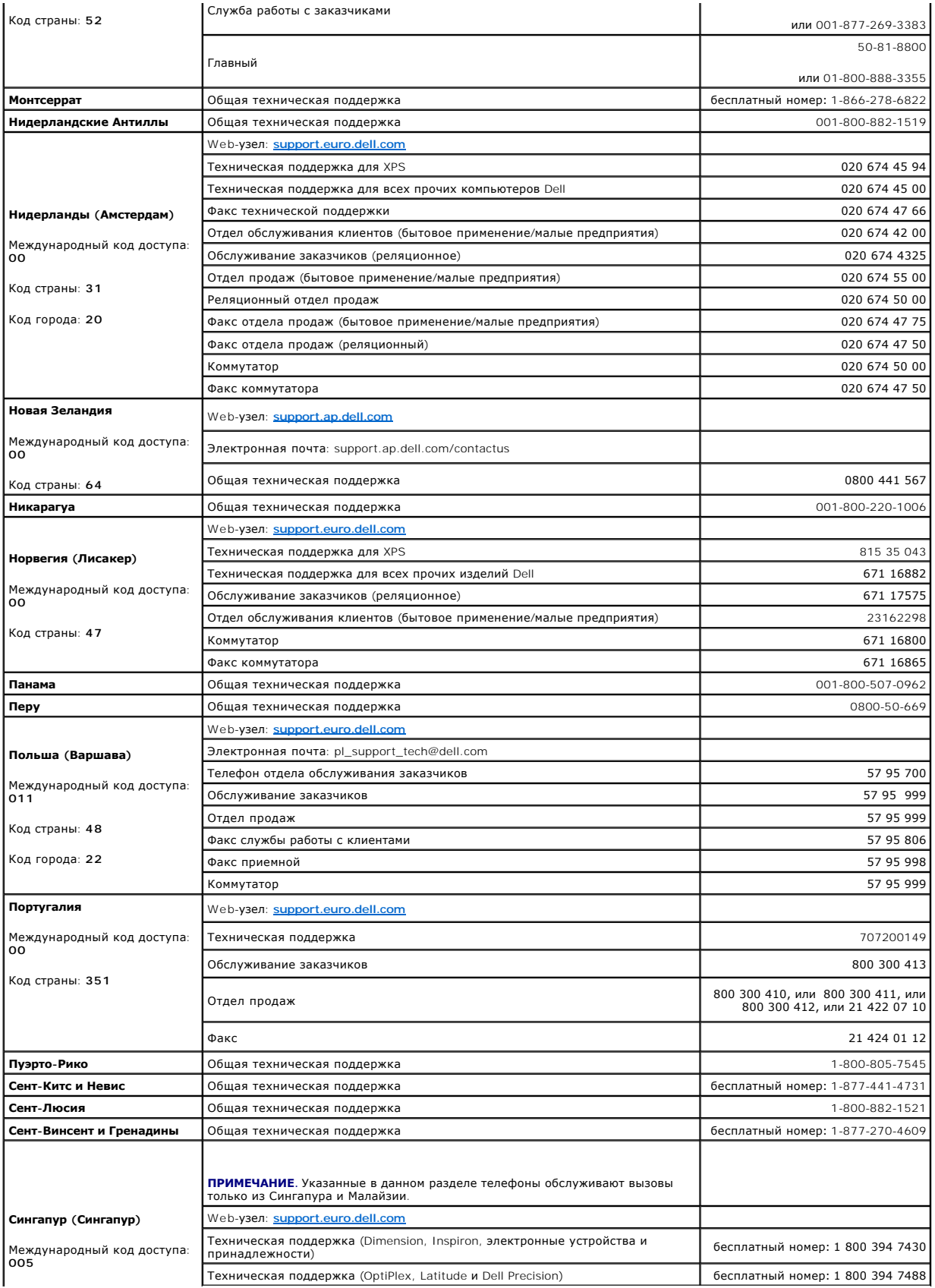

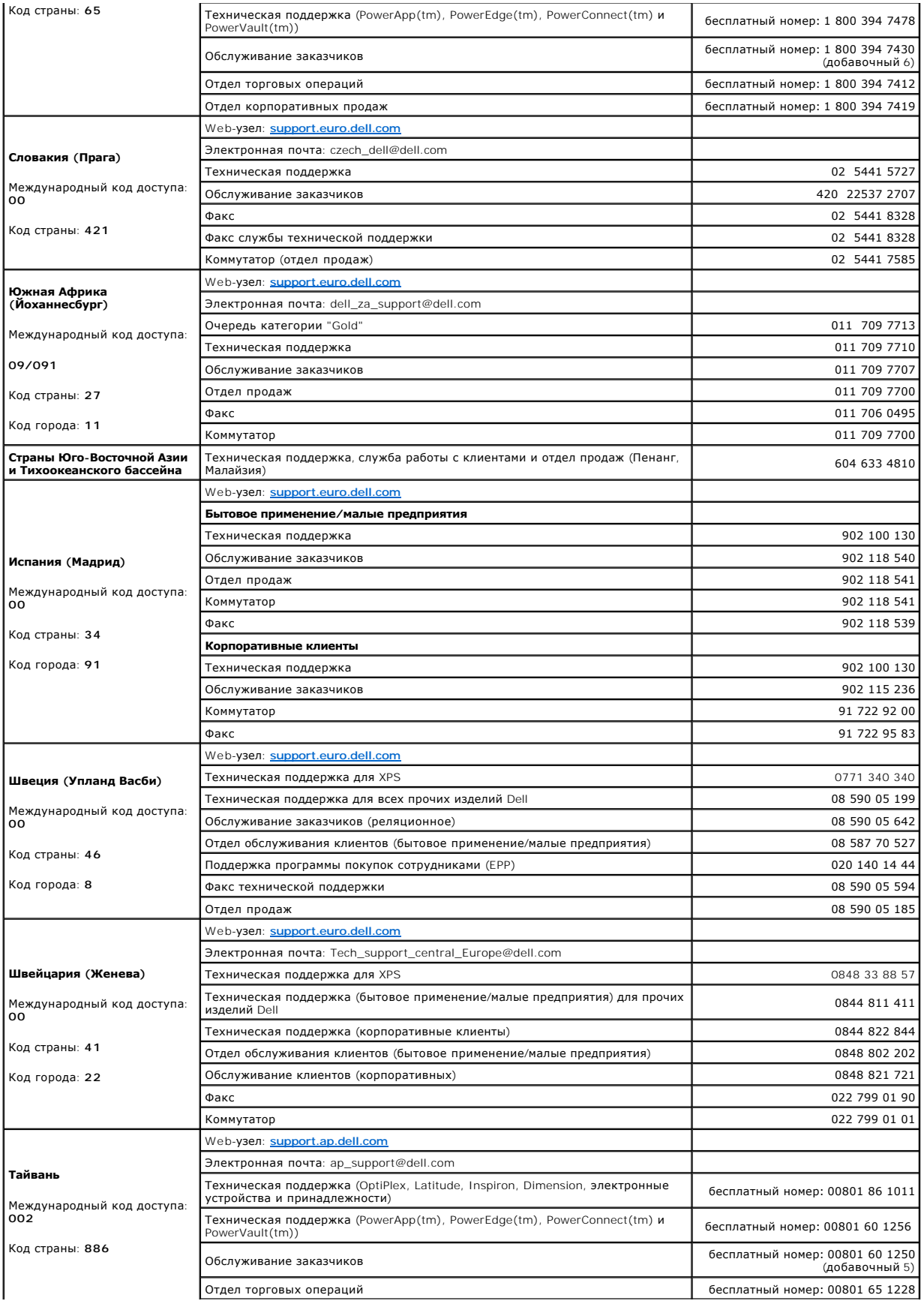

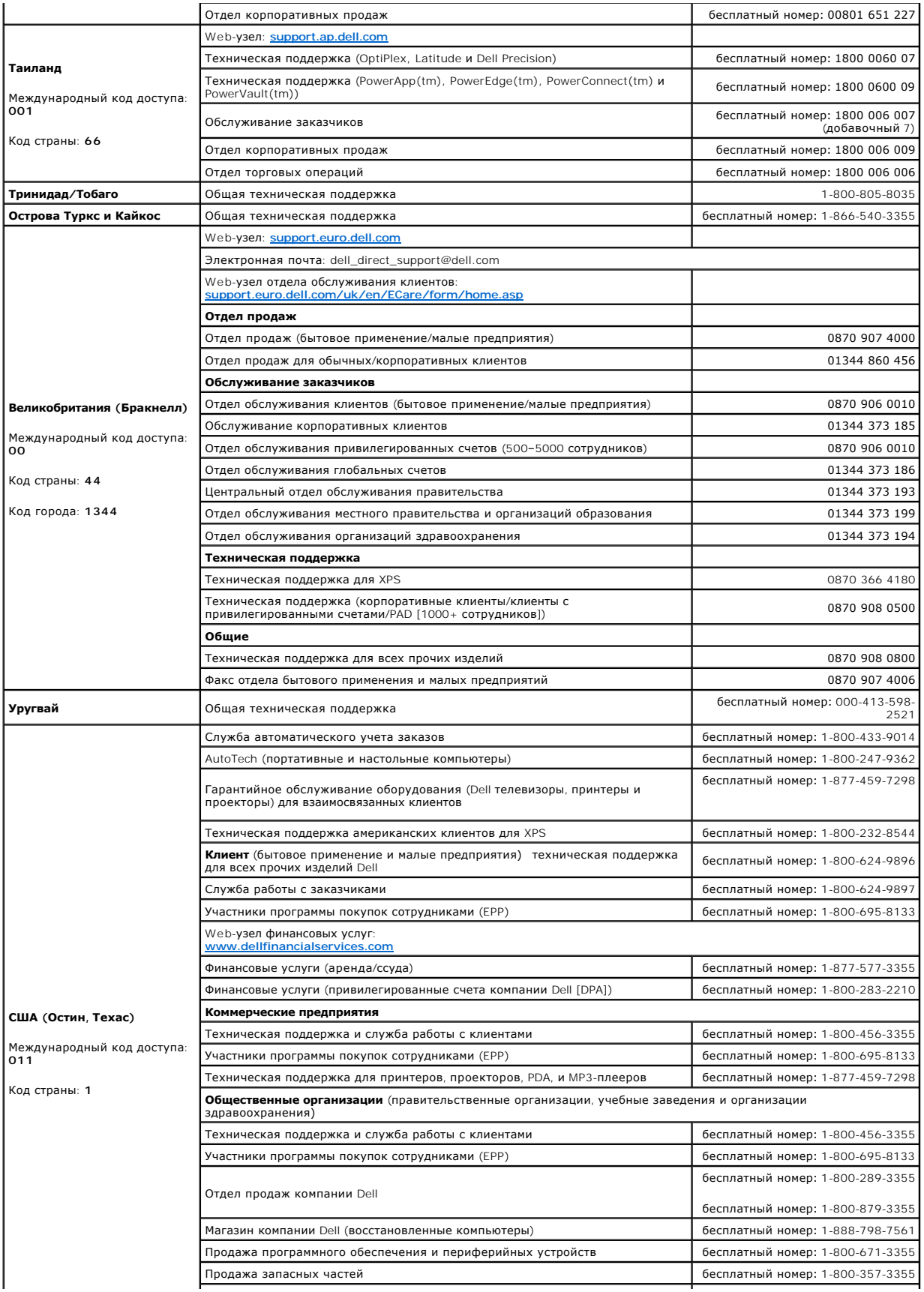

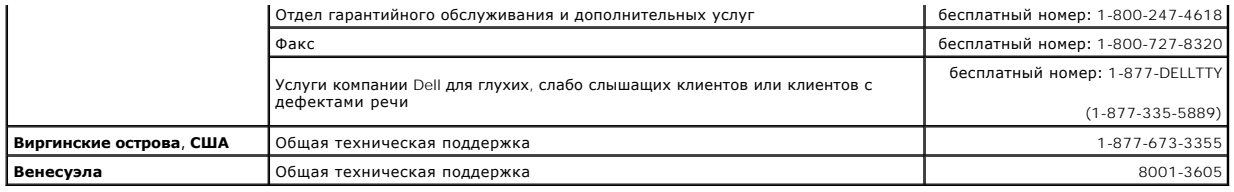

[На страницу содержания](file:///C:/data/Stor-sys/LT03/index.htm)

# <span id="page-10-0"></span>**Словарь**

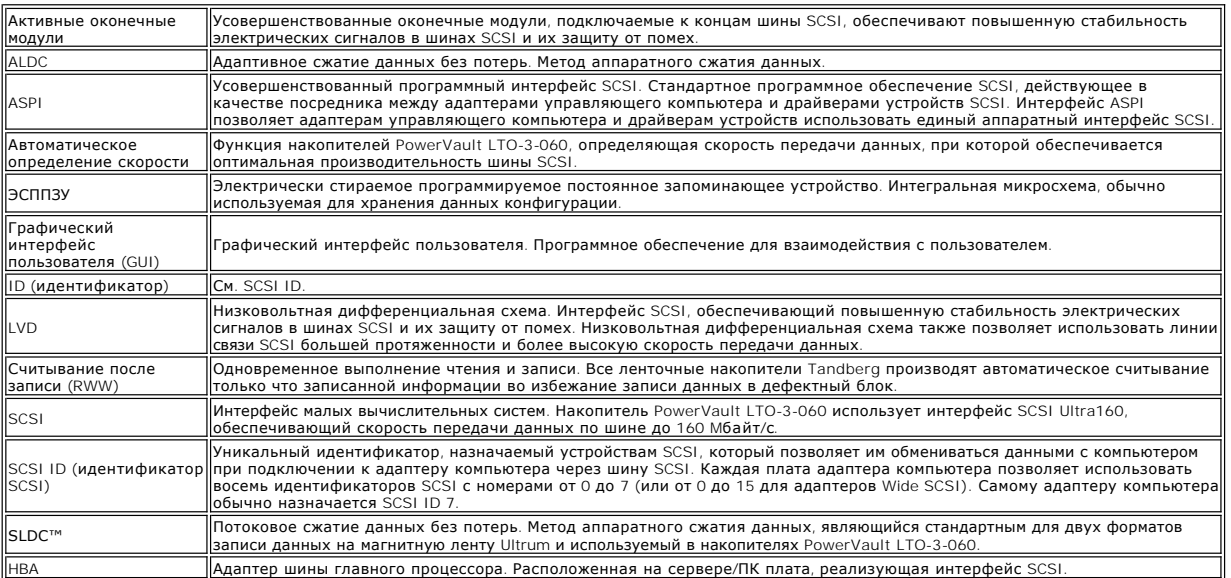

# <span id="page-11-0"></span>**Поддержка пользователей**

- [Техническая поддержка](#page-11-1)
- [Профессиональная подготовка и сертификация в корпорации](#page-13-0) Dell
- [Сложности с заказом](#page-13-1)
- [Информация о продукции](#page-13-2)
- [Возврат товара для гарантийного ремонта или для занесения в кредит](#page-13-3)
- [Подготовка к обращению по телефону](#page-14-0)

### <span id="page-11-1"></span>**Техническая поддержка**

Если требуется помощь в решении технической проблемы, необходимо предпринять следующие действия:

- 1. Выполните процедуры, описанные в разделе "Поиск и устранение неисправностей."
- 2. Проведите диагностику системы и запишите всю полученную информацию.
- 3. Сделайте копию [перечня диагностических проверок](#page-14-1) и заполните его.
- 4. Для содействия при установке, а также при поиске и устранении неисправностей используйте широкий набор интерактивных услуг корпорации дал ведения сокращения у востояния и технических

Дополнительную информацию см. в разделе "Интерактивные услуги".

5. Если вышеуказанные действия не помогли устранить неполадку, обратитесь в корпорацию Dell за технической поддержкой.

**ПРИМЕЧАНИЕ**. Позвоните в службу технической поддержки с телефонного аппарата, установленного рядом с используемой системой, чтобы<br>сотрудник службы технической поддержки мог помочь в выполнении необходимых процедур.

**ПРИМЕЧАНИЕ.** В некоторых странах система телефонных кодов срочного обслуживания корпорации Dell может не работать.

После приветствия автоматической телефонной системы корпорации Dell введите код срочного обслуживания для прямой связи с персоналом службы поддержки. Если код срочного обслуживания неизвестен, откройте папку **Dell Accessories**, дважды щелкните мышью на значке **Express Service Code** и следуйте выводимым на экран указаниям.

Инструкции по использованию службы технической поддержки см. [в разделах "С](#page-14-0)[лужба технической поддержк](file:///C:/data/Stor-sys/LT03/quant/ru/ug_ru/index.htm)и" и "Подготовка к обращению по теле

**ПРИМЕЧАНИЕ**. Некоторые из перечисленных ниже услуг не всегда доступны за пределами континентальных Соединенных Штатов. Данные о наличии<br>услуг можно получить в местном представительстве корпорации Dell.

### **Интерактивные услуги**

Техническую поддержку Dell можно получить по адресу **support.dell.com**. Выберите свой регион на странице **WELCOME TO DELL SUPPORT** и введите<br>необходимые сведения для доступа к справочным средствам и информации.

Можно обратиться в корпорацию Dell электронным способом по следующим адресам:

l Интернет

**www.dell.com/**

**[www.dell.com/ap](http://www.dell.com/ap)/** (только страны Азиатско-Тихоокеанского региона)

**[www.dell.com.cn](http://www.dell.com.cn/)** (только Китай)

**[www.dell.com/jp](http://www.dell.com/jp)** (только Япония)

**[www.euro.dell.com](http://www.euro.dell.com/)** (только Европа)

**[www.dell.com/la](http://www.dell.com/la)** (страны Латинской Америки)

**[www.dell.ca](http://www.dell.ca/)** (только Канада)

l Анонимный протокол передачи файлов (FTP)

**ftp.dell.com/**

Зарегистрируйтесь в системе как user:anonymous и используйте в качестве пароля свой адрес электронной почты.

l Служба электронной поддержки

support@us.dell.com

apsupport@dell.com (только страны Азии/Тихоокеанского региона)

cn\_support@dell.com (только Китай)

support.jp.dell.com (только Япония)

www.euro.dell.com (только Европа)

l Электронная служба назначения цен

sales@dell.com

apmarketing@dell.com (только страны Азии/Тихоокеанского региона)

sales\_canada@dell.com (только Канада)

l Электронная служба предоставления информации

info@dell.com

# **Служба AutoTech**

Автоматическая служба технической поддержки компании Dell—AutoTech—обеспечивает воспроизведение ответов на вопросы о портативных и<br>настольных компьютерах, наиболее часто задаваемых клиентами Dell.

После ответа службы AutoTech используйте функцию тонального набора для выбора темы своего вопроса.

Служба AutoTech работает 24 часа в сутки, 7 дней в неделю. Доступ к этой услуге также можно получить через службу технической поддержки. См. контактную информацию для своего региона.

# **Служба автоматического учета заказов**

Для проверки состояния любого заказанного изделия Dell™, см. **[www.support.dell.com](http://ftp.dell.com/)**, или позвоните в службу автоматического учета заказов.. Автоответчик подсказывает, какие данные необходимы для поиска и получения отчета по заказу. См. контактную информацию для своего региона.

### **Служба технической поддержки**

Служба технической поддержки Dell, работающая ежедневно и круглосуточно, предназначена для ответа на вопросы заказчиков об оборудовании Dell. Персонал технической поддержки использует компьютерные средства диагностики, что ускоряет ответы и повышает их точность.

Подробнее о связи со службой технической поддержки Dell см. контактную информацию для конкретного региона в разделе Подготовка к обращению по телефону.

### <span id="page-13-0"></span>**Профессиональная подготовка и сертификация в корпорации Dell**

В настоящее время существует возможность профессиональной подготовки и сертификации в компании Dell; подробнее см. по адресу **[www.dell.com/training](http://www.dell.com/training)**. Эта услуга предлагается не во всех регионах.

### <span id="page-13-1"></span>**Сложности с заказом**

В случае возникновения сложностей с заказом, например, при отсутствии запчастей, получении неправильных запчастей или при выставлении неправильного счета, обратитесь в отдел обслуживания заказчиков корпорации Dell. Перед телефонным звонком приготовьте счет-фактуру или упаковочную ведомость. См. контактную информацию для своего региона.

### <span id="page-13-2"></span>**Информация о продукции**

Для получения информации о другой продукции корпорации Dell или для размещения заказа посетите Web-узел корпорации по адресу **[www.dell.com](http://www.dell.com/training)**. Телефонный номер специалиста по продажам см. в разделе контактной информации для своего региона.

### <span id="page-13-3"></span>**Возврат товара для гарантийного ремонта или для занесения в кредит**

Все оборудование, возвращаемое с целью ремонта или возврата средств, необходимо подготовить следующим образом:

1. Позвоните в корпорацию Dell, чтобы получить номер подтверждения возврата товара, затем четко и разборчиво надпишите этот номер на коробке.

Телефонный номер см. в разделе контактной информации конкретного региона.

- 2. Приложите копию счета-фактуры и письмо с описанием причины возврата.
- 3. Также приложите копию любой диагностической информации, включая перечень диагностических проверок, проведенные тесты и все сообщения об ошибках, полученные при диагностике системы.
- 4. При возврате оборудования с целью занесения в кредит приложите все принадлежности, которые были включены в комплект поставки возвращаемого оборудования, в том числе кабели питания и носители информации (компакт-диски, дискеты, руководства).
- 5. Упакуйте возвращаемое оборудование в фирменную (или эквивалентную ей) упаковку.

Заказчик должен оплатить транспортные расходы. Также заказчик должен застраховать возвращаемую продукцию и учесть риск утери изделия во время пересылки в корпорацию Dell. Посылки, отправленные наложенным платежом, не принимаются.

Посылки, при отправке которых было нарушено какое-либо из вышеперечисленных правил, не принимаются отделом приемки и возвращаются отправителю.

# <span id="page-14-0"></span>**Подготовка к обращению по телефону**

**ПРИМЕЧАНИЕ**. Для звонка подготовьте код срочного обслуживания (ESC). Наличие кода помогает автоматической телефонной системе Dell более<br>эффективно обслужить запрос.

Обязательно заполните <u>[Перечень диагностических проверок](#page-14-1)</u>. Если возможно, включите систему до вызова технической поддержки Dell и звоните с<br>аппарата, расположенного рядом с компьютером. Вас могут попросить ввести команды системы.

### **ВНИМАНИЕ! Перед проведением обслуживания любых компонентов внутри компьютера см.** *Информационное руководство по системе***.**

<span id="page-14-1"></span>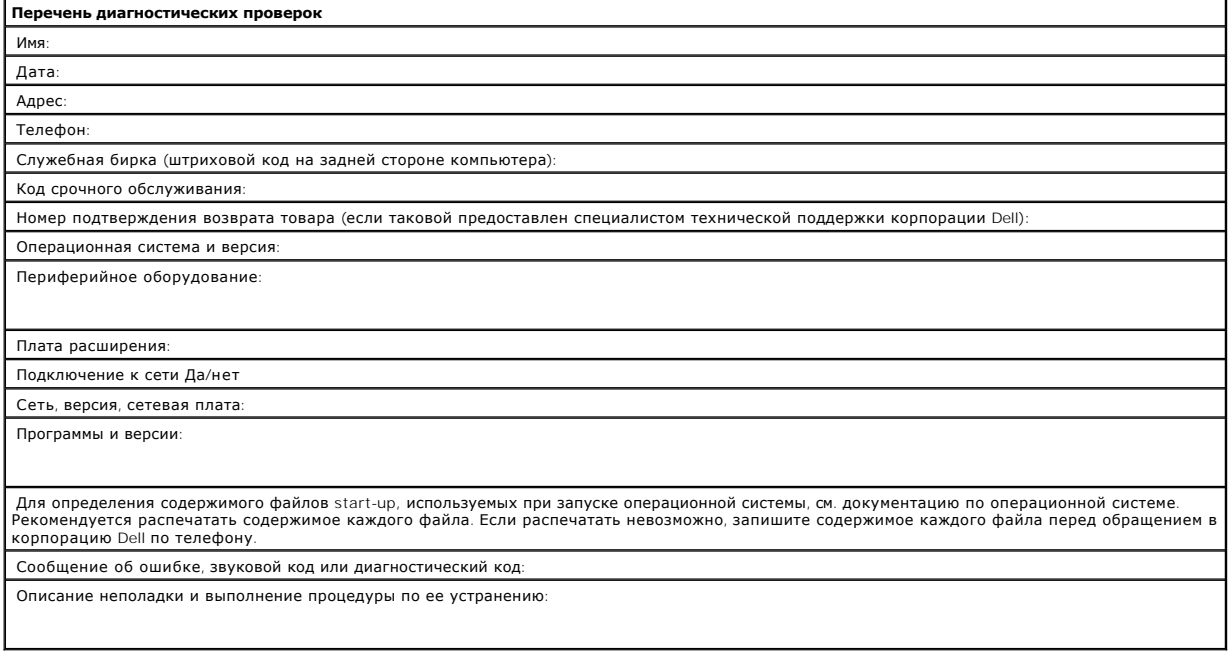

[На страницу содержания](file:///C:/data/Stor-sys/LT03/index.htm)

# <span id="page-15-0"></span>**Введение**

- [Обзор](#page-15-1)
- [Функции](#page-15-2)
- [Емкость и скорость передачи данных](#page-15-3)
- О [Интерфейс с шиной](#page-16-0) SCSI
- [Программное обеспечение резервного копирования](#page-16-1)
- [Сжатие данных](#page-16-2)
- [Светодиоды передней панели](#page-16-3)

# <span id="page-15-1"></span>**Обзор**

Ленточный накопитель Dell™ PowerVault™ LTO-3-060 третьего поколения размещен в корпусе малого типоразмера, обладает отличными характеристиками, имеет повышенную емкость и обеспечивает высокую надежность хранения данных. Благодаря низкому уровню потребления электроэнергии, низкой мощности рассеяния тепла и нескольким монтажным отверстиям, несложно установить накопитель PowerVault LTO-3-060 в компьютер настольной рабочей станции или сервер, а настольную модель накопителя удобно подключить к серверу при помощи внешнего кабеля. За<br>счет применения новейших технологий этот накопитель обладает удвоенной емкостью и предыдущих поколений, при это для его установки требуется отсек всего лишь половинной высоты.

Внешняя настольная модель имеет прочную конструкцию, позволяющуюпри помощи простых манипуляций подключить накопитель к компьютерной системе.

#### **Рис. 1. Ленточный накопитель PowerVaultDell LTO-3-060**

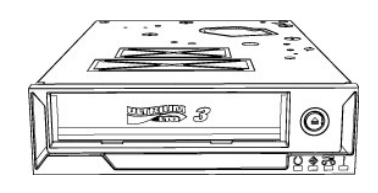

**Внутренний накопитель Внешний накопитель**

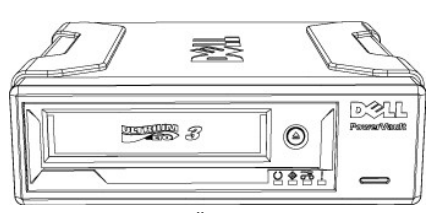

### <span id="page-15-2"></span>**Функции**

Ленточный накопитель имеет следующие характеристики.

- 
- l Интерфейс SCSI Ultra160 Обеспечивает великолепные характеристики.
- l Высокоскоростное резервное копирование.
- Обеспечивает собственную скорость передачи данных 60 Мбайт/с l Совместимость со старшими моделями с целью обеспечения защиты капиталовложений. Cовместимость в отношении функций чтения/записи c накопителями серии LTO2.
- Cовместимость в отношении функций чтения c накопителями серии LTO1. l Встроенные функции контроля качества и тестирования
- Предоставление сведений для профилактического обслуживания с целью сокращения перерывов в работе.
- l Малые габариты
- Небольшой типоразмер (133 мм/5,25 дюйма) и несколько вариантов монтажа обеспечивают простоту установки в серверы и рабочие станции. l Внешняя настольная модель повышенной ударопрочности
- l Функции контроля магнитной ленты
- Постоянный контроль характеристик при выполнении операций чтения/записи и выявления необходимости чистки ленты, обнаружение повреждений и износа магнитной ленты, а такжестепени износа магнитной головки.
- l Автономная диагностика Независимые от управляющего компьютера программы самодиагностики для выполнения поиска неисправностей накопителя.
- l Интеллектуальная функция чистки головок Определяет требуемый временной интервал чистки головок, инициирует операцию чистки с помощью встроенных щеток и указывает на
- необходимость чистки с помощью чистящей кассеты.
- l Интеллектуальная функция тепловой защиты Обеспечивает защиту накопителя и магнитной ленты за счет контроля внутренней температуры устройства. Накопитель может снизить скорость<br>выполнения операций или даже прекратить работу, если это необходимо для защиты от повр ленты.
- $\Phi$ ункция Smart Gripper $TM$
- Обеспечивает захват и удержание контрольного штифта магнитной ленты во избежание сбоев при пропуске конца магнитной ленты. l Переменная скорость
- Обеспечивает настройку на используемую управляющим компьютером скорость передачи данных путем динамического выбора одной из пяти фиксированных скоростей передачи (из диапазона от 30 до 60 Мбайт/с).

### <span id="page-15-3"></span>**Емкость и скорость передачи данных**

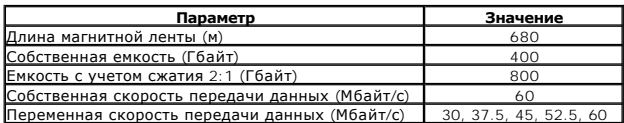

### <span id="page-16-0"></span>**Интерфейс с шиной SCSI**

Ленточный накопитель PowerVault LTO-3-060 обеспечивает работу с пакетной скоростью передачи данных до 160 Мбайт/с и может быть подключен к шине SCSI Ultra160 или Ultra320, реализующей низковольтный дифференциальный интерфейс (LVD).

Накопитель снабжен компактным разъемом с 68 контактами (HD-68) для подключения к серверу или к разъему внешнего настольного системного блока.

**ПРИМЕЧАНИЕ.** Корпорация Dell рекомендует подключать данный накопитель только к контроллерам SCSI, обеспечивающим поддержку низковольтного дифференциального интерфейса SCSI. Подключение данного накопителя к контроллеру SCSI, не поддерживающему интерфейс<br>LVD, или к контроллеру с 8-разрядным интерфейсом (Narrow SCSI) приведет к ухудшению его хар резервирования данных. Характеристики также ухудшатся при подсоединении не поддерживающих интерфейс LVD устройств к тому же кабелю<br>шины, к которому подсоединено данное устройство с интерфейсом LVD. В случае установки адап

Не подключайте данный ленточный накопитель к контроллерам дисковых массивов RAID (поддержка этих устройств не предусмотрена). Однако при использовании сервера Dell со встроенной подсистемой RAID, в которой предусмотрен режим работы RAID/SCSI, данный ленточный накопитель можно подключить к каналу SCSI.

### <span id="page-16-1"></span>**Программное обеспечение резервного копирования**

Для использования данного ленточного накопителя требуется программное обеспечение резервного копирования, поддерживающее накопители на магнитной ленте Dell PowerVault™. Следует учесть, что встроенные приложения резервного копирования (например, команда ОС UNIX® .tar), как<br>правило, не обеспечивают требуемой скорости передачи потоков данных для максимальн ленточного накопителя. Тем не менее, если по какой-либо причине необходимо использовать встроенное программное обеспечение резервного копирования операционной системы Microsoft® Windows®, на прилагаемом к накопителю компакт-диске имеются драйверы для работы накопителя в Windows 2003. Корпорация Dell рекомендует использовать приложения резервного копирования, обеспечивающие усовершенствованное управление<br>памятью, а также другие полезные функции, такие как TapeAlert.

См. руководство по работе пользователя, прилагаемое к приложению резервного копирования на ленту. Последние поддерживаемые версии программного обеспечения см. на Web-узле технической поддержки Dell: **[www.support.dell.com](http://www.support.dell.com/)** или на Web-узле производителя программного обеспечения резервного копирования.

### <span id="page-16-2"></span>**Сжатие данных**

Сжатие данных применяется для увеличения объема данных, хранимых на накопителях. Обычно используется коэффициент сжатия 2:1, что означает возможность хранения вдвое большего объема данных по сравнению с вариантом без сжатия данных. Коэффициент сжатия зависит от типа данных<br>(т.е. обычные текстовые файлы могут быть сжаты значительно более эффективно, чем прог

Различаются два метода сжатия данных - программный и аппаратный. При аппаратном методе сжатие осуществляется с помощью электронных схем накопителя. При использовании программного метода сжатие данных выполняется перед их отправкой на накопитель приложением управляющего<br>компьютера. Аппаратный метод обеспечивает намного более эффективное сжатие и работает з методом.

Ленточный накопитель PowerVault LTO-3-060 использует аппаратный метод сжатия данных SLDC. Эта функция используется по умолчанию, однако пользователь может отключить сжатие данных из прикладной программы.

**ПРИМЕЧАНИЕ.** Если на управляющем компьютере осуществляется программное сжатие данных, после которого сжатые данные отправляются на устройство, выполняющее аппаратное сжатие, то возможно не сокращение, а увеличение их объема за счет управляющих данных на ленте.

При использовании ленточного накопителя PowerVault LTO-3-060, в котором применяется аппаратное сжатие, следует отключить программное сжатие.

### <span id="page-16-3"></span>**Светодиоды передней панели**

**Рис. 2. Индикаторы состояния (светодиоды) передней панели** 

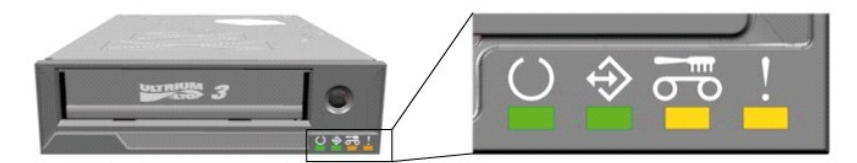

**Табл. 1. Светодиоды передней панели**

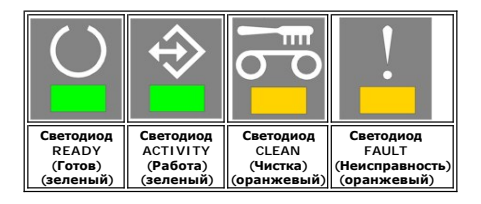

Подробнее об индикации, включая сбойные ситуации и загрузку микропрограммного обеспечения, см. в разделе [Светодиоды передней панели](file:///C:/data/Stor-sys/LT03/quant/ru/ug_ru/usage.htm#front_leds).

### <span id="page-17-0"></span>**Установка внутреннего ленточного накопителя**

- [Подготовка к установке ленточного накопителя](#page-17-1)
- [Установка накопителя](#page-17-2)
- Установка накопителя. [Подсоединение и настройка интерфейса](#page-17-3) SCSI
- Установка накопителя. [Установка аппаратных средств](#page-18-0)
- [Установка программного обеспечения резервного копирования](#page-20-0)
- [Установка драйверов устройств](#page-20-1)
- [Проверка работы ленточного накопителя](#page-20-2)

ВНИМАНИЕ! Перед выполнением процедур, описанных в данном разделе, необходимо ознакомиться с указаниями по технике<br>безопасности, приведенными в документе *Информация об изделии*.

### <span id="page-17-1"></span>**Подготовка к установке ленточного накопителя**

Dell™ выполняет установку и настройку накопителей, поставляемых в составе компьютерных систем. Однако корпорация Dell не производит установку программного обеспечения резервного копирования для ленточных накопителей. Указания по установке прилагаются к программному обеспечению.

Храните компакт-диск (дискету) с программным обеспечением из комплекта поставки в безопасном месте на случай повторной установки программного обеспечения.

### <span id="page-17-2"></span>**Установка накопителя**

В следующих разделах приведены указания по установке на случай, если ленточный накопитель не был предварительно установлен на заводеизготовителе.

### **Установка накопителя. Подготовка**

Для установки внутреннего ленточного накопителя требуются следующие компоненты.

- 1 Адаптер шины SCSI управляющего компьютера должен входить в число поддерживаемых ленточным накопителем. Список поддерживаемых<br>• адаптеров SCSI можно узнать на web-узле службы технической поддержки корпорации Dell: <u>www</u>
- 
- l Внутренний кабель SCSI с присоединенным оконечным модулем LVD.
- l Программное обеспечение резервного копирования, поддерживающее внутренние ленточные накопители.
- l Отвертка с крестообразным жалом, если в компьютерной системе используются винты с крестообразной головкой.
- l Отвертка с плоским жалом, если в компьютерной системе используются винты со шлицевой головкой. l Отвертка с шестигранным жалом, если в компьютерной системе используются винты с шестигранной головкой.
- l Документация по системе, которую можно использовать для справок во время установки.

### **Отсек для установки и аппаратные средства**

Для установки накопителя PowerVault LTO-3-060 требуется один стандартный отсек половинной высоты (типоразмера 133 мм/5,25 дюйма).

# ВНИМАНИЕ! Компьютер должен быть снабжен системой принудительного охлаждения, способной обеспечить прохождение через<br>накопитель потока воздуха с расходом не менее 0,17 м3/мин или 10,08 м3/ч.

См. документацию по системе, чтобы убедиться в соблюдении этих требований. Кроме того, в документации должно быть указано на необходимость<br>использования специальных монтажных кронштейнов. В заключение убедитесь в том, что находятся в рабочем состоянии, а все пустые отсеки закрыты заглушками для обеспечения надлежащей вентиляции.

### **Установка накопителя. Подсоединение и настройка интерфейса SCSI**

Конструкция ленточного накопителя LTO-3-060 предусматривает подключение к шине SCSI Ultra160 или Ultra320, реализующей низковольтный<br>дифференциальный интерфейс (LVD) и снабженной оконечным модулем LVD SCSI.

#### <span id="page-17-3"></span>**Настройка SCSI**

Всем устройствам, подключенным к шине SCSI, необходимо назначить уникальный идентификационный номер – SCSI ID. В случае обнаружения<br>конфликтов идентификаторов некоторые из устройств SCSI могут быть не распознаны системой. идентификатор SCSI ID, равный 7, а для накопителя по умолчанию установлен SCSI ID, равный 6. Идентификатор SCSI устанавливается с помощью перемычек, как показано ниже.

#### **Рис. 1. Разъемы внутреннего накопителя**

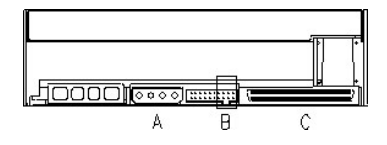

A = разъем питания B = Служебный разъем (the right-most 4 strap pin pairs of the complete connector)

C = SCSI connector

**Табл. 1. Положения перемычек на служебном разъеме для установки идентификатора SCSI ID (заштрихованная область соответствует установленной перемычке)** 

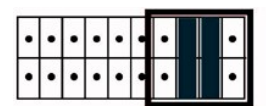

Example:  $SCSI$  ID =  $6$ 

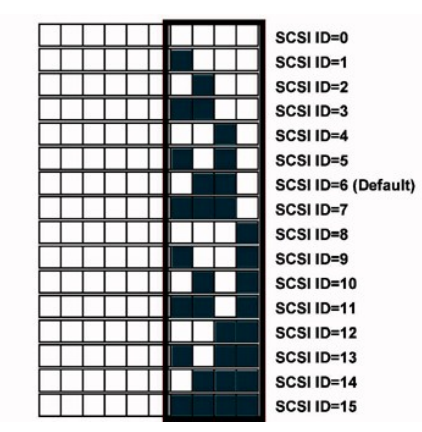

Если помимо ленточного накопителя к шине SCSI подсоединены другие устройства, проверьте значения SCSI ID, установленные для других устройств, а затем установите для накопителя неиспользуемый SCSI ID .

**ПРИМЕЧАНИЕ.** Необходимо учитывать, что для адаптера SCSI на управляющем компьютере задан идентификатор SCSI ID, равный 7.

Для обеспечения оптимальных характеристик корпорация Dell рекомендует не подключать к шине SCSI другие устройства, если к шине подключен ленточный накопитель.

### **Подключение оконечного модуля к шине SCSI**

Оба конца шины SCSI должны быть нагружены активным сопротивлением. Адаптер SCSI на компьютере обеспечивает нагрузку активным<br>сопротивлением одного конца шины (имеет встроенный активный оконечный модуль), но ленточный нако конца. Если ленточный накопитель является последним устройством, подключенным к шине, необходимо подключить кабель к соответствующему<br>оконечному модулю LVD на расстоянии не более 10 см от накопителя, как показано ниже.

#### **Рис. 2. Кабель SCSI**

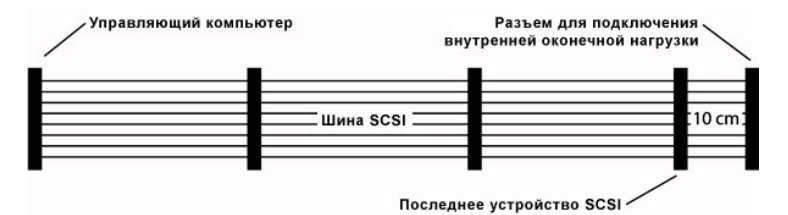

Hакопитель PowerVault LTO-3-060 имеет встроенный комбинированный интерфейс SCSI-LVD/SE. В спецификации PC-98 указано, что оконечный модуль<br>для шины SCSI является частью кабеля SCSI, а не частью устройства SCSI.

Для внутренних устройств необходимо использовать кабель SCSI со встроенным оконечным модулем или отдельный оконечный модуль, подключенный к концу кабеля на расстоянии 10 см от последнего устройства, подключенного к шине.

### <span id="page-18-0"></span>**Установка накопителя. Установка аппаратных средств**

Монтажные конструкционные параметры показаны на следующем рисунке.

**Рис. 3. Допустимые ориентации при монтаже** 

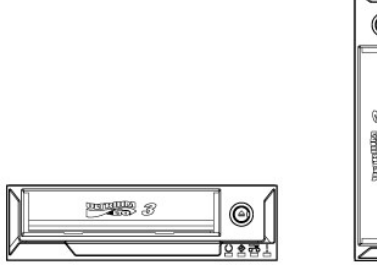

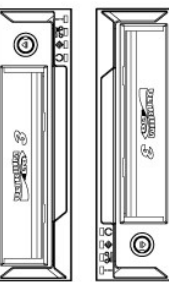

### **Требования к крепежным винтам**

Накопитель занимает один отсек половинной высоты (типоразмера 133 мм/5,25 дюйма)" в компьютере.

В соответствии с конструкцией сервера с накопителем в отдельном пакете могут поставляться ступенчатые винты или плоские винты.

#### **Рис. 4. Конструкционные параметры, ступенчатые винты**

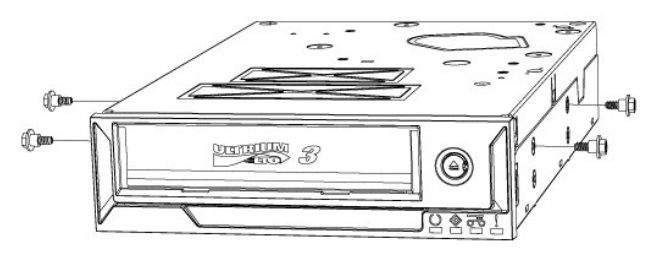

Плечевые винты должны быть закреплены в четырех верхних монтажных отверстиях накопителя. Надежно закрепите винты без применения излишней силы. Задвиньте накопитель в крепежный отсек сервера при помощи закрепленных ступенчатых винтов.

Если конструкция сервера предусматривает использование плоских винтов, накопитель должен быть закреплен на направляющих полозьях при помощи монтажных кронштейнов.

1. Поместите накопитель на направляющие и совместите монтажные отверстия для винтов на накопителе с отверстиями гнезд для винтов в

- направляющих (поверхности накопителя и направляющих должны быть плотно прижаты).
- 2. Закрепите накопитель на направляющих при помощи винтов M3x3мм, вставленных в монтажные отверстия.

#### **Установка ленточного накопителя**

ВНИМАНИЕ! Во избежание получения травмы, повреждения компьютера или ленточного накопителя, перед проведением установки<br>убедитесь в том, что система отключена от сети электропитания.

#### **Рис. 5. Установка внутреннего ленточного накопителя**

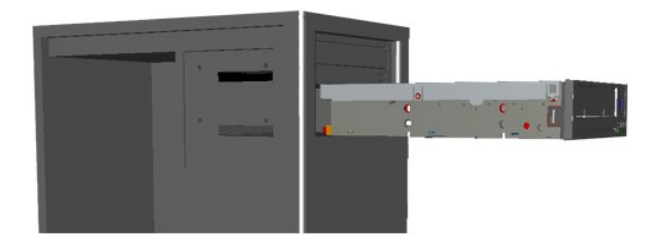

- 1. Подготовьте все необходимые инструменты и материалы.
- 2. Отключите питание системы и отсоедините все подключенные к ней периферийные устройства.
- 3. Снимите боковую крышку, переднюю панель (если необходимо) и заглушку с отсека типоразмером 133 мм/5,25 дюйма согласно указаниям в документации по системе.
- 4. Расположите накопитель как показано на рис. 6.
- 5. Закрепите накопитель в отсеке.

#### **ПРИМЕЧАНИЕ.**

Если на накопителе уже закреплены ступенчатые винты, задвиньте накопитель в систему до упора. Если винты находятся в отдельном пакете, установите ступенчатые винты, как показано на рис. 4. Если предусмотрен монтаж при помощи плоских винтов, установите монтажные направляющие в соответствии с инструкциями, находящимися в документации на сервер.

6. Подключите кабели питания и SCSI, как показано на рис. 6. Проследите за тем, что кабели подключены в правильном направлении. Перед<br>подачей питания на сервер проверьте параметры SCSI согласно указаниям, приведенным в с

#### **Рис. 6. Подключение кабелей к ленточному накопителю**

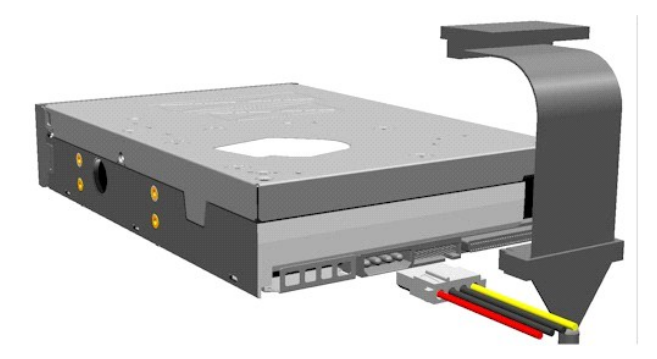

### <span id="page-20-0"></span>**Установка программного обеспечения резервного копирования**

Установите программу резервного копирования согласно указаниям в документации по программному обеспечению.

### <span id="page-20-1"></span>**Установка драйверов устройств**

**ПРИМЕЧАНИЕ.** Большинство программ резервного копирования включают поддержку всех требуемых драйверов для данного ленточного накопителя. Тем не менее, если необходимо при работе с накопителем использовать входящую с состав Microsoft® Windows® программу<br>резервного копирования, потребуются драйверы, записанные на прилатаемом к накопителю компакт-

### **Операционная система Windows Server 2003**

#### **Установка ленточного накопителя в Windows**

- 1. Нажмите правой кнопкой мыши значок **My Computer** (Мой компьютер).
- 2. Выберите **Manage** (Управление), ленточный накопитель отображается в разделе "Other devices" (Другие устройства) со знаком "?"рядом с ним.
- 3. Выберите устройство, нажмите правой кнопкой мыши и выберите пункт **Properties** (Свойства).
- 4. Найдите соответствующий драйвер.
- 5. Следуйте указаниям на экране.

#### **УтилитаBackup (Резервное копирование)для Windows**

В составе операционной системы Windows поставляется приложение Backup (Резервное копирование).

Перед запуском приложения убедитесь в правильности установки драйвера для ленточного накопителя PowerVault LTO-3-060.

Для запуска приложения нажмите Start (**Пуск**) → Programs (**Программы**) → Accessories (Стандартные) → System Tools (Инструментальные<br>программы) → Backup (Резервное копирование).

### **Операционная система Linux**

#### **Адаптер SCSI управляющего компьютера**

ОС Linux содержит драйверы для большинства адаптеров SCSI. Подробнее см. документацию, прилагаемую к адаптеру SCSI.

Если драйвер не найден, см. документацию, прилагаемую к адаптеру SCSI.

#### **Системные команды Linux**

Команды **TAR**, **CPIO** и **DD** позволяют выполнить операции резервного копирования, проверки и восстановления.

Предусмотрены два различных драйвера:

- l Драйвер A *Non Rewind* ("Без обратной перемотки"; используется для резервного копирования с добавлением данных)
- l Драйвер A *Rewind* ("С обратной перемоткой"; используется только для резервного копирования с перезаписью данных)

#### **Примеры применения команды Tar:**

tar cvf /dev/st0 /etc - создание резервной копии каталога */etc* tar tvf /dev/st0 - считывание данных с ленты tar tvf /dev/st0 - восстановление данных с ленты в текущий каталог

**ПРИМЕЧАНИЕ.**Подробное описание использования системных команд приведено в документации операционной системы Linux или в интерактивной справочной системе (команда MAN).

### <span id="page-20-2"></span>**Проверка работы ленточного накопителя**

После установки ленточного накопителя PowerVault LTO-3-060 и перед резервным копированием данных следует убедиться в том, что устройство работает надлежащим образом.

- 1. Включите питание управляющего компьютера.
- 2. При включении питания накопитель PowerVault LTO-3-060 запускает тест самопроверки (POST), осуществляющий тестирование основных функций накопителя.
- 3. При включении питания все четыре светодиода загораются примерно на 2 сек (см. в разделе [Светодиоды передней панели](file:///C:/data/Stor-sys/LT03/quant/ru/ug_ru/usage.htm#front_leds)[\).](file:///C:/data/Stor-sys/LT03/quant/ru/ug_ru/usage.htm#front_leds)
- 4. Во время проведения теста при включении питания светодиод Activity (Работа) мигает.
- 5. По завершении теста остается горящим только светодиод Ready (Готов).<br>[При обнаружении сбоя в ходе тестирования ленточный накопитель загорается светодиод](file:///C:/data/Stor-sys/LT03/quant/ru/ug_ru/trouble.htm) Fault (Неисправность). В этом случае см. раздел <u>Поиск</u> и устранение неисправностей
- 6. Аккуратно нажмите на кассету до упора, затем отпустите кассету.
	- l Начнет мигать светодиод Activity (Работа).
	- l Кассета слегка сдвинется назад.
	- l Затем кассета опустится в накопитель .
	- l Кассета загружена. Может быть слышен звук лентовода.
	- l По завершении загрузки кассеты светодиод Activity (Работа) перестает мигать и загорается светодиод Ready (Готов).

### <span id="page-22-0"></span>**Установка внешнего ленточного накопителя**

- [Принадлежности](#page-22-1)
- [Установка накопителя](#page-22-2)
- [Расположение накопителя](#page-22-3)
- [Установка внешнего ленточного накопителя](#page-22-4)
- Установка накопителя. [Подсоединение и настройка интерфейса](#page-23-0) SCSI
- [Установка программного обеспечения резервного копирования](#page-23-1)
- [Установка драйверов устройств](#page-24-0)
- [Проверка работы ленточного накопителя](#page-24-1)
- 

ВНИМАНИЕ! Перед выполнением процедур, описанных в данном разделе, необходимо ознакомиться с указаниями по технике<br>безопасности, приведенными в документе *Информация об изделии*.

### <span id="page-22-1"></span>**Принадлежности**

Все нижеперечисленные принадлежности должны поставляться вместе с внешним ленточным накопителем.

- l Внешний ленточный накопитель PowerVault LTO-3-060
- l Кабель питания l Кабель SCSI
- Оконечный модуль
- l Чистящая кассета
- l Компакт-диск с документацией и драйверами
- l Коврик
- l Информационный справочник об изделии l Адаптер SCSI (HBA) (дополнительный)
- l Программное обеспечение резервного копирования на ленту (дополнительное)

Храните компакт-диск (дискету) с программным обеспечением из комплекта поставки в безопасном месте на случай повторной установки программного обеспечения.

### <span id="page-22-2"></span>**Установка накопителя**

В следующих разделах приведены инструкции по установке накопителя.

#### **Установка накопителя. Подготовка**

Перед установкой внешнего ленточного накопителя убедитесь в наличии следующих компонентов.

- ı Адаптер шины SCSI управляющего компьютера должен входить в число поддерживаемых ленточным накопителем. Список поддерживаемых<br> адаптеров SCSI можно узнать на web-yзле службы технической поддержки корпорации Dell: <u>ww</u>
- 
- l Кабель питания
- l Программное обеспечение резервного копирования, поддерживающее ленточные накопители.
- l Документация по системе

### <span id="page-22-3"></span>**Расположение накопителя**

Внешний накопитель должен быть установлен в горизонтальном положении.

**Рис. 1. Рекомендуемое расположение при установке**

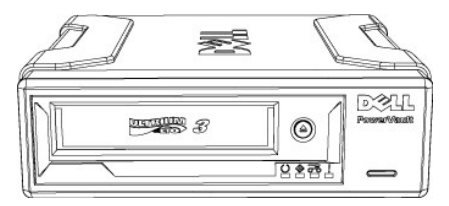

### <span id="page-22-4"></span>**Установка внешнего ленточного накопителя**

**ВНИМАНИЕ! Не пользуйтесь устройством и не подключайте шнур питания, предварительно не установив все необходимые соединения.**

- 1. Выключите питание системы (сервер/ПК).
- 2. Откройте системный блок и установите плату контроллера SCSI в соответствующее гнездо. По завершении закройте системный блок. Подключите ленточный накопитель к системе (сервер/ПК), присоединив кабель SCSI к любому из двух имеющихся разъемов SCSI накопителя. Поместите оконечный модуль на свободный разъем после ленточного накопителя.
- 3. Подключите прилагающийся шнур питания к разъему питания на ленточном накопителе и к розетке.
- 4. Включите питание на ленточном накопителе при помощи переключателя ON/OFF (Вкл./Выкл.).
- 5. Включите питание сервера/ПК и проверьте, что контроллер SCSI распознает все устройства SCSI.

**Рис. 2 Разъемы накопителя, внешняя настольная модель**

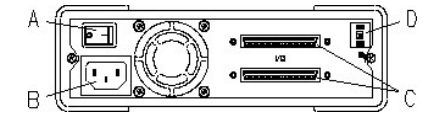

A - переключатель ON/OFF (Вкл./Выкл.)

B – разъем питания C - интерфейс SCSI и разъем оконечного модуля

D – переключатель идентификатора SCSI-ID

# <span id="page-23-0"></span>**Установка накопителя. Подсоединение и настройка интерфейса SCSI**

Конструкция ленточного накопителя LTO-3-060 предусматривает подключение к шине SCSI Ultra160 или Ultra320, реализующей низковольтный<br>дифференциальный интерфейс (LVD) и снабженной оконечным модулем LVD SCSI.

### **Настройка SCSI**

Всем устройствам, подключенным к шине SCSI, необходимо назначить уникальный идентификационный номер – SCSI ID. В случае обнаружения<br>конфликтов идентификаторов некоторые из устройств SCSI могут быть не распознаны системой. равный 7, а внешний накопитель по умолчанию имеет SCSI ID, равный 6.

Переключатель для установки значения SCSI-ID находится на задней панели внешнего накопителя.

**Рис. 3. Колесико для переключения SCSI-ID**

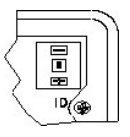

Если помимо ленточного накопителя к шине SCSI подсоединены другие устройства, проверьте значения SCSI ID, установленные для других устройств, а затем установите для накопителя неиспользуемый SCSI ID.

**ПРИМЕЧАНИЕ.** TОбычно адаптер компьютера имеет SCSI ID, равный 7.

# **Подключение оконечных модулей к шине SCSI — Внешние ленточные накопители**

Для обеспечения оптимальных характеристик корпорация Dell рекомендует не подключать других устройств к внешней шине SCSI, к которой<br>подключен накопитель PowerVault LTO-3-060. В этом случае к внешней шине SCSI после ленточ модуль.

**Рис. 4. Подключение оконечного модуля после внешнего устройства SCSI** 

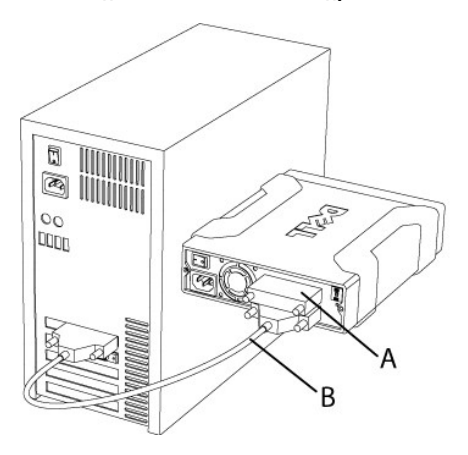

A - оконечный модуль B – внешний кабель SCSI

**И ПРИМЕЧАНИЕ**. Обязательно подключите оконечный модуль ко второму разъему SCSI.

Если к шине SCSI подключены другие устройства , ленточный накопитель может быть установлен на любой позиции шины SCSI. Если ленточной<br>накопитель PowerVault LTO-3-060 установлен в конце шины, после накопителя должен быть п

## <span id="page-23-1"></span>**Установка программного обеспечения резервного копирования**

Инструкции по установке программного обеспечения резервного копирования см. в документации, поставляемой с программным обеспечением..

### <span id="page-24-0"></span>**Установка драйверов устройств**

**ПРИМЕЧАНИЕ.** Большинство программ резервного копирования включают поддержку всех требуемых драйверов для данного ленточного накопителя. Тем не менее, если необходимо при работе с накопителем использовать входящую с состав Microsoft® Windows® программу резервного копирования, то потребуются драйверы, записанные на прилагаемом к накопителю компакт-диске с документацией и драйверами для<br>ленточного накопителя *Dell PowerVault LTO-3-060.* Последние версии драйверов могут бы **[www.support.dell.com](http://www.support.dell.com/)**.

### **Операционная система Windows Server 2003**

#### **Установка драйвера ленточного накопителя в Windows**

- 1. Нажмите правой кнопкой мыши значок **My Computer** (Мой компьютер).
- 2. Выберите **Manage** (Управление), ленточный накопитель отображается в разделе "Other devices" (Другие устройства) со знаком "?"рядом с ним.
- 3. Выберите устройство, нажмите правой кнопкой мыши и выберите пункт **Properties** (Свойства).
- 4. Найдите соответствующий драйвер.
- 5. Следуйте указаниям на экране.

#### **УтилитаBackup (Резервное копирование)для Windows**

В составе операционной системы Windows поставляется приложение Backup (Резервное копирование).

Перед запуском приложения убедитесь, что ленточный драйвер для ленточного накопителя PowerVault LTO-3-060 правильно установлен.

Для запуска приложения нажмите Start (**Пуск**) → Programs (**Программы**) → Accessories (Стандартные) → System Tools (Инструментальные<br>программы) → Backup (Резервное копирование).

### **Операционная система Linux**

#### **Системные команды Linux**

Команды **TAR**, **CPIO** и **DD** позволяют выполнять простые операции резервного копирования, проверки и восстановления.

Предусмотрены два различных драйвера:

l Драйвер A *Non Rewind* ("Без обратной перемотки"; используется для резервного копирования с добавлением данных) l Драйвер A *Rewind* ("С обратной перемоткой"; используется только для резервного копирования с перезаписью данных)

#### **Примеры применения команды Tar:**

tar cvf /dev/st0 /etc - создание резервной копии каталога */etc*

tar tvf /dev/st0 - считывание данных с ленты

tar tvf /dev/st0 - восстановление данных с ленты в текущий каталог

**ПРИМЕЧАНИЕ.** По любым вопросам, относящимся к этой операционной системе и встроенному в нее приложению резервного копирования, см. документацию на компакт-диске ОС Linux.

### <span id="page-24-1"></span>**Проверка работы ленточного накопителя**

После установки ленточного накопителя PowerVault LTO-3-060 и перед резервным копированием данных следует убедиться в том, что устройство работает надлежащим образом.

- 1. Включите внешний накопитель PowerVault LTO-3-060 (светодиоды могут мигать, пока не будет включен компьютер, к которому подключен накопитель).
- 2. Включите питание управляющего компьютера.
- 3. При включении питания накопитель PowerVault LTO-3-060 запускает тест самопроверки (POST), осуществляющий тестирование основных функций накопителя.
- 4. При включении питания все четыре светодиода загораются примерно на 2 сек (см. в разделе [Светодиоды передней панели](file:///C:/data/Stor-sys/LT03/quant/ru/ug_ru/usage.htm#front_leds)).
- 5. Во время проведения теста при включении питания светодиод Activity (Работа) мигает.
- 6. Все светодиоды выключаются, кроме светодиода Ready (Готово).
- В случае обнаружения сбоя загорается светодиод Fault (Неисправность). В этом случае см. раздел [Поиск и устранение неисправностей](file:///C:/data/Stor-sys/LT03/quant/ru/ug_ru/trouble.htm) .
- 7. Аккуратно нажимайте на кассету, пока не включится механизм загрузки, затем отпустите кассету. · Начнет мигать светодиод Activity (Работа).
	- · Кассета слегка сдвинется назад.
	- · После этого кассета опустится в накопитель.
	- · Кассета загружена. Может быть слышен звук зацепления зубчатого механизма.
	- · По завершении загрузки кассеты светодиод Activity (Работа) перестанет мигать и загорается светодиод Ready (Готов).

# <span id="page-25-0"></span>**Технические характеристики**

- [Емкость и производительность ленточного накопителя](#page-25-1)
- [Технические характеристики и совместимость носителей данных](#page-25-2)
- [Габаритные размеры](#page-25-3)
- [Требования к электропитанию](#page-25-4)
- [Условия эксплуатации](#page-25-5)

# <span id="page-25-1"></span>**Емкость и производительность ленточного накопителя**

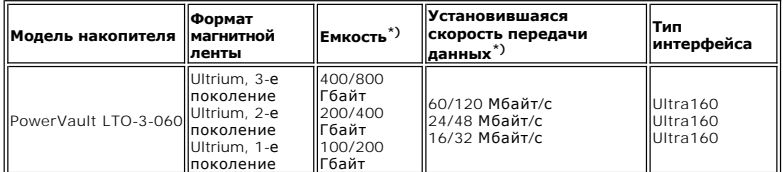

\*) Емкость и скорость передачи приведены для режима со сжатием и без сжатия (с учетом сжатия с коэффициентом 2:1).

### <span id="page-25-2"></span>**Технические характеристики и совместимость носителей данных**

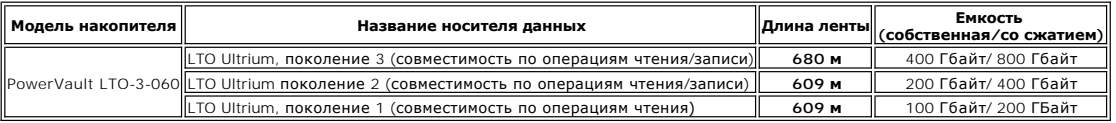

### <span id="page-25-3"></span>**Конструктивные характеристики**

**Монтаж стандартного накопителя, внутренний накопитель:**

Отсек половинной высоты типоразмера 133 мм (5,25 дюйма). Стандартные монтажные отверстия для накопителя половинной высоты.

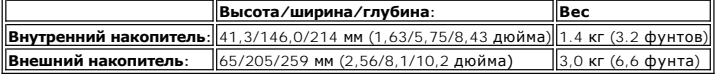

### <span id="page-25-4"></span>**Характеристики электропитания**

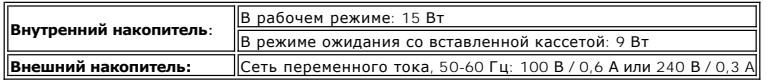

# <span id="page-25-5"></span>**Условия эксплуатации**

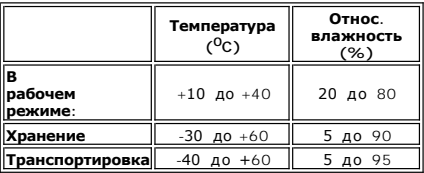

### <span id="page-26-0"></span>**Поиск и устранение неисправностей**

- [Аппаратные средства](#page-26-1)
- [Программное обеспечение](#page-26-2)
- [Проверка последних изменений](#page-26-3)
- [Автономная диагностика](#page-26-4)
- [Отчеты функции контроля магнитной ленты](#page-27-0)
- [Возможные неполадки](#page-27-1)
- 

В случае неполадок в работе ленточного накопителя PowerVault LTO-3-060 перед обращением в сервисную службу проверьте следующее:

### <span id="page-26-1"></span>**Неполадки аппаратных средств**

- 1. Проверьте, что система распознает ленточный накопитель во время загрузки.
- 2. Проверьте, что адаптер SCSI компьютера распознает ленточный накопитель во время инициализации.
- 3. Проверьте состояние светодиодов на передней панели ленточного накопителя.
- 4. Убедитесь в отсутствии конфликта между идентификаторами SCSI накопителя и других устройств, подключенных к шине SCSI.
- 5. Проверьте правильность подсоединения кабеля электропитания.
- 6. Проверьте правильность подсоединения кабелей SCSI, включая подключение оконечных модулей.

### <span id="page-26-2"></span>**Неполадки программного обеспечения**

- 1. Проверьте отсутствие сообщений об ошибках при загрузке операционной системы.
- 2. Убедитесь в том, что драйвер адаптера SCSI установлен и загружен правильно.
- 3. При использовании драйвера ленточного накопителя проверьте тип драйвера и правильность его установки.
- 4. Проверьте отсутствие сообщений об ошибках при загрузке программного обеспечения резервного копирования.
- 5. В случае обнаружения каких-либо неполадок произведите повторную установку программы резервного копирования и убедитесь в том, что программа распознает накопитель PowerVault LTO-3-060.

### <span id="page-26-3"></span>**Проверка последних изменений**

Если до обнаружения неполадок накопитель PowerVault LTO-3-060 работал правильно, проверьте, какие изменения вносились в систему в последнее время, чтобы убедиться в том, что они не стали причиной неполадок. Попробуйте выполнить следующие действия:

- 1. В случае изменения конфигурации системы: отмените изменение и проверьте, как это повлияло на работу ленточного накопителя.
- 2. Если был установлен пакет исправления ошибок операционной системы: удалите пакет и проверьте, как это повлияло на работу ленточного накопителя.
- 3. Если к шине SCSI было подключено дополнительное устройство: проверьте наличие конфликтов между идентификаторами SCSI.
- 4. Если к шине SCSI было подключено дополнительное устройство: проверьте подключение оконечной нагрузки к шине SCSI.

#### <span id="page-26-4"></span>**Автономная диагностика**

Основной целью автономной диагностики является максимально полная и быстрая проверка функций накопителя без изменения его конфигурации и поддержки со стороны управляющего компьютера. Этот тест также можно использовать для проверки лент.

#### **Запуск теста**

Для проведения автономной диагностики требуется кассета со снятой защитой от записи. Допускается использование магнитной ленты любого типа, поддерживаемого данным накопителем.

**Замечание.** Поскольку данный тест выполняет операции записи, ранее записанные на кассету данные будут уничтожены.

**ПРИМЕЧАНИЕ.** Если перед проведением теста светодиод Clean (Чистка) горит, он будет гореть и после завершения теста. Для того, чтобы светодиод Clean (Чистка) погас, необходимо провести чистку накопителя с помощью чистящей кассеты.

- 1. Убедитесь в том, что в накопитель не загружена кассета . Есликассета загружена, дважды нажмите кнопку "Извлечь", чтобы извлечь кассету.
- 2. Переведите накопитель в служебный режим, нажав кнопку **Eject** (Извлечь) и удерживая ее в нажатом положении не менее 6 секунд. Расположенный слева светодиод Ready (Готов) начнет мигать с высокой частотой (указывая, что накопитель находится в служебном режиме и что активна служебная запись 1).

3. Вставьте кассету в накопитель в течение 15 секунд.

Накопитель произведет загрузку кассеты и начнет мигать светодиод Ready, указывая на начало процедуры автономной диагностики. После этого для кнопки извлечения кассеты будет возвращен нормальный режим работы. Выполнение автономной диагностики можно прервать нажатием кнопки Eject, после чего кассета будет возвращена накопителем. Накопитель сигнализирует об обнаружении запроса на<br>прерывание теста одновременным миганием светодиодов Ready и Activity. Время выдачи кассеты зависит тест. После выдачи кассеты все светодиоды гаснут. Однако светодиод Clean (Чистка) может остаться включенным.

Светодиод Ready (Готов) непрерывно горит во время выполнения теста. Светодиод Activity (Работа) горит во время протяжки ленты, осуществляющейся при тестировании .

Если кассета в накопитель не установлена в течение 15 секунд, светодиоды возвращаются в исходное состояние и для перехода в служебный режим потребуется снова нажать и удерживать нажатой кнопку Eject (Извлечь) в течение 6 секунд.

### **Последовательность проведения теста.**

При проведении автономной диагностики выполняются следующие операции:

**Сбор информации.** Считывание и сохранение сведений о накопителе и носителе информации:

- l Идентификаторы микропрограммного обеспечения и накопителя l Тип и формат магнитной ленты
- 
- l Серийный номер кассеты l Журнал ошибок и журнал страницы 0x33 из ЭСППЗУ
- l Значения таймеров реального времени из ЭСППЗУ

**Тест основной платы.** Проверка элементов основной платы.

**Тест управления кассетой:** при выполнении теста управления кассетой производятся те же операции механического перемещения, что и при загрузке и выдаче кассеты.

**Тест чтения/записи:** при выполнении этого теста производятся операции чтения и записи на магнитную ленту. Выполняются один проход записи и один проход чтения.

Если тест был завершен без ошибок, кассета будет выдана накопителем. Светодиоды не загораются. Однако светодиод Clean (Чистка) может гореть.

### **Индикация неполадок**

При обнаружении неполадки кассета не выдается и начинает мигать светодиод Failure.

**Замечание для программистов**.<br>Подробные сведения о результатах теста можно получить с помощью команды **R**eceive Diagnostics интерфейса SCSI. Для использования этой команды требуются только средства технической поддержки.

Если для проведения автономной диагностики в накопитель вставлена поврежденная кассета к зассета с защитой от записи или с неподдерживаемым<br>типом ленты, до начала теста эта кассета будет выдана накопителем; при этом будут **Ready** (Готов) будет отключен. Два мигающих светодиода можно погасить нажатием кнопки Eject (Извлечь).

Если для проведения автономной диагностики в накопитель вставлена поврежденная кассета или кассета с недопустимым типом ленты, до начала теста индикаторы накопителя переводятся в состояние, соответствующее **неисправности кассеты** - см. [Светодиоды передней панели](file:///C:/data/Stor-sys/LT03/quant/ru/ug_ru/usage.htm#front_leds). Кассета останется в накопителе до тех пор, пока не будет нажата кнопка Eject (Извлечь).

### <span id="page-27-0"></span>**Отчеты функции контроля магнитной ленты**

Функция контроля магнитной ленты встроена в микропрограммное обеспечение ленточного накопителя PowerVaultLTO-3-060.Эта функция<br>контролирует характеристики накопителя и магнитной ленты при выполнении операций чтения/записи заголовок магнитной ленты каждый раз при перемотке ленты и перед выдачей кассеты.

#### **Требуется чистка**

Если качество записи опускается ниже предварительно заданного уровня, накопитель LTO-3-060 сообщает о необходимости проведения чистки с помощью светодиода Clean (Чистка) (непрерывно горит оранжевым цветом). При использовании программы резервного копирования, поддерживающей функцию TapeAlert, сообщение о необходимости чистки накопителя будет также передано этой программой. Указания по выполнению чистки см. в разделе [Процедура чистки](file:///C:/data/Stor-sys/LT03/quant/ru/ug_ru/usage.htm#clean_proc).

#### **Ухудшение параметров магнитной ленты**

Если после проведения чистки качество записи по-прежнему ниже заданного уровня, функция контроля магнитной ленты выдает команду на включение светодиода Clean (Чистка) (непрерывно загорается оранжевым цветом) и передает в программу резервного копирования сообщение об ухудшении параметров магнитной ленты.

Это предупреждение означает, что данную кассету использовать нельзя; магнитная лента в кассете может быть изношена до такой степени, что чтение или запись на кассету невозможны.

### <span id="page-27-1"></span>**Возможные неполадки**

#### **Накопитель не работает с момента поставки**

- Следите за светодиодами при включении питания. При включении питания все светодиоды должны мигать в течение двух секунд, а светодиод Ready (Готов) должен продолжать мигать в течение еще нескольких секунд, пока не будет завершена самопроверка (POST).
- 2. Убедитесь в работоспособности используемого источника питания: измерьте напряжение на его выходе с помощью вольтметра или используйте проверенный источник питания.

3. После проверки источника питания выполните "**drive dead test**"(тест работоспособности накопителя). Для запуска "теста работоспособности накопителя" нажмите кнопку Eject и удерживайте ее нажатой в течение не менее 6 секунд. Светодиод<br>Activity (Работа) должен мигать в течение приблизительно 15 сек.

Если накопитель по-прежнему не работает, отсоедините от него все кабели, за исключением кабеля питания, и повторите "тест работоспособности<br>накопителя". На работоспособность накопителя может влиять поврежденный кабель или

#### **Накопитель не распознается операционной системой**

- 1. Проверьте поведение светодиодов при включении питания. При включении питания все светодиоды должны мигать в течение двух секунд, а светодиод **Ready** (Готов) должен продолжать мигать в течение еще нескольких секунд, пока не будет завершена самопроверка при включении питания.
- 2. Проверьте идентификаторы шины SCSI. У каждого устройства, подключенного к шине SCSI, должен быть уникальный идентификатор SCSI. Этот идентификатор устанавливается с<br>помощью перемычек на задней панели накопителя. См. раздел <u>[Настройка](file:///C:/data/Stor-sys/LT03/quant/ru/ug_ru/setup.htm#scsi_config) SCSI</u>.
- 3. Проверьте подключение оконечных модулей к шине SCSI. на конце шины SCSI должен быть установлен оконечный модуль. Неисправный оконечный модуль также может влиять на работоспособность накопителя.

### <span id="page-28-0"></span>**Неполадки при загрузке/извлечении кассеты или сообщение "Носитель данных не обнаружен"**

1. Проверьте тип кассеты. Накопитель PowerVault LTO-3-060 рассчитан на работу только с кассетами хранения данных и чистящими кассетами типа LTO-3, LTO-2 или LTO-

1. При загрузке кассеты неподдерживаемого типа накопитель вернет кассету, при этом будут мигать светодиоды Activity (Работа) и Fault (Неисправность).

- 2. Проверьте расположение кассеты перед загрузкой в накопитель. Стрелка на корпусе кассеты должна быть на верхней панели и указывать в направлении накопителя, если накопитель установлен горизонтально (светодиоды справа). Кассета с магнитной лентой может быть установлена только единственным правильным способом; для предотвращения неправильной установки предусмотрены механические ограничители.
- 3. Попробуйте использовать новую кассету. Если новая кассета работает правильно, проверьте, не повреждена ли кассета, которая использовалась изначально.
- 4. Проверьте состояние удерживающего ленту штифта в неисправной кассете (он может быть согнут). Возьмите кассету так, чтобы переключатель защиты от записи находился слева, а стрелка ориентации кассеты была направлена "от себя". Справа в передней части расположена небольшая дверца, открывающаяся при сдвиге крышки по направлению "к себе". Внутри кассеты должен быть виден металлический штифт, к которому крепится магнитная лента. Этот штифт должен быть надежно закреплен. Если штифт отсутствует, поврежден или закреплен непрочно, накопитель вернет кассету.

### **Шумы в накопителе**

В накопителе PowerVault LTO-3-060 отсутствуют вентиляторы, поэтому издаваемый накопителем шум в режиме ожидания практически отсутствует<br>При движении магнитной ленты шумы могут исходить от кассеты и электродвигателей, обес записи/чтении данных. При передаче данных шум должен быть постоянным, однако если скорость передачи данных компьютером не соответствует<br>скорости работы накопителя, шум может носить прерывистый характер.

- 1. Проверьте шум, издаваемый при работе кассеты. Вставьте новую кассету и проверьте ее на наличие повреждений.
- 2. Проверьте правильность монтажа накопителя PowerVault LTO-3-060. В случае неправильного монтажа при движении магнитной ленты накопитель PowerVault LTO-3-060 может издавать необычный шум.

#### **Кассета застряла в накопителе**

- 1. Попробуйте извлечь кассету нажатием кнопки **Eject** (Извлечь).
- 2. Выполните перезапуск накопителя, используя переход в служебный режим. Переход в служебный режим выполняется путем нажатия кнопки Eject (Извлечь) и удержания ее в нажатом положении в течение не менее 6<br>секунд. Начнет мигать светодиод Activity.

Для перезапуска накопителя нажмите кнопку Eject еще раз, чтобы начал мигать светодиод Activity. Пока мигает светодиод Activity (Работа), дважды нажмите кнопку Eject (Извлечь). Это вызовет перезагрузку накопителя.

Если кнопку Eject (Извлечь) не нажимать в течение 15 секунд, она вернется к своей исходной функции (извлечение кассеты).

3. Выключите и снова включите питание накопителя (если это возможно).

### **Светодиод Fault (Неисправность) мигает оранжевым цветом, а светодиод Activity (Работа) отключен.**

Ленточный накопитель сообщает о неполадках.

1. Выполните перезапуск накопителя, используя переход в служебный режим. Переход в служебный режим выполняется путем нажатия кнопки **Eject** (Извлечь) и удержания ее в нажатом положении в течение не менее 6 секунд. Начнет мигать светодиод Ready.

Для перезапуска накопителя нажмите кнопку Eject еще раз, чтобы начал мигать светодиод Activity. Пока мигает этот светодиод, дважды нажмите кнопку Eject. После этого будет выполнен перезапуск накопителя.

Если кнопку Eject (Извлечь) не нажимать в течение 15 секунд, она вернется к своей исходной функции (извлечение кассеты).

2. Выключите и снова включите питание накопителя (если это возможно).

### **Светодиод Fault (Неисправность) мигает оранжевым цветом, светодиод Activity (Работа) тоже мигает.**

Накопитель сигнализирует об ошибке носителя данных.

Для извлечения кассеты нажмите кнопку Eject (Извлечь).

- 1. Используемая магнитная лента должна быть требуемого типа и совместима с накопителем.
- 2. Проверьте положение переключателя защиты от записи.
- 3. Проверьте, не повреждена ли кассета (см. раздел Неполадки при загрузке/[извлечении кассеты или сообщение](#page-28-0) "Носитель данных не обнаружен").
- 4. Проверьте, не используется ли чистящая кассета с истекшим ресурсом (горит светодиод Clean (Чистка)).

#### **Светодиод Clean (Чистка) включен**

Светодиод Clean (Чистка) загорается через 100 часов работы с момента проведения последней чистки накопителя или после обнаружения необратимой ошибки чтения или записи. Необратимые ошибки часто появляются вследствие загрязнения головки, при этом необходимо выполнить<br>чистку накопителя. Указания по выполнению чистки см. в разделе <mark>Процедура чистки</mark>.

#### **Неправильное выполнение сжатия данных**

1. Проверьте, не передаются ли на накопитель уже сжатые данные. Данные могут быть предварительно сжаты с помощью программного обеспечения на управляющем компьютере.

В некоторых случаях объем данных после сжатия (и аппаратного, и программного) может увеличиться. Это происходит при посылке данных,<br>сжатых на программном уровне, в накопитель, у которого включена функция сжатия данных. В снимать сжатие и выполнять сжатие повторно, оптимизируя хранение данных, что приводит к непреднамеренному увеличению размера данных.

**ПРИМЕЧАНИЕ.** В накопителе PowerVault LTO-3-060 функция сжатия данных по умолчанию включена. Сжатие можно отключить с помощью команды SCSI Mode Select.

2. Отключите все функции программного сжатия.

Сжатие данных уже выполнено на аппаратном уровне накопителем PowerVault LTO-3-060. Поэтому все программное обеспечение сжатия на управляющем компьютере или на адаптере шины должно быть отключено.

Сжатие данных выполняется по алгоритму SLDC (Потоковое сжатие данных без потерь), основанному на алгоритме ALDC (Адаптивное сжатие<br>данных без потерь). Формат SLDC определен в стандарте ECMA-321. Добавлены два улучшения:

- o Использование двух методов предотвращения увеличения объема несжимаемых данных.
- o Встроенное кодовое слово.

#### **Медленная работа**

- $\,$ 1 Убедитесь в том, что используется последняя версия предназначенного для накопителя PowerVault LTO-3-060 программного драйвера.<br>1 Проверьте идентификатор SCSI
- Для каждого устройства, подключенного к шине SCSI, требуется уникальный идентификатор SCSI. Этот идентификатор устанавливается с помощью перемычек на задней панели накопителя.
- l Проверьте подключение оконечных модулей к шине SCSI
- На конце шины SCSI должен быть установлен оконечный модуль. Неисправный оконечный модуль также может влиять на работоспособность накопителя.
- l Проведите чистку накопителя.
- l Выполните диагностический тест накопителя.

### **Неполадки, носящие непостоянный характер**

**Если неполадки накопителя появляются время от времени, выполните следующие действия:**

- 1. Проведите чистку накопителя
- 2. Проверьте подключение оконечной нагрузки к шине SCSI.
- 3. Проверьте журналы регистрации событий операционной системы на наличие каких-либо сообщений об ошибках.

#### **Если неполадка возникает во время выполнения какой-либо операции:**

- 1. Используйте другую кассету.
- 2. Если ошибки возникают, когда программное обеспечение выполняет поиск файлов для резервного копирования, используйте программу<br>SCANDISK (или аналогичную) для проверки состояния файловой системы и накопителя на жестких д

#### **Если ошибка всегда происходит при выполнении операций с определенным файлом или в определенном каталоге:**

- 1. Попробуйте исключить данный файл или каталог из списка файлов для резервного копирования, чтобы проверить, позволит ли это устранить неполадки.
- 2. Перед отправкой накопителя в ремонтную службу попробуйте использовать другую кассету.
- 3. Если неполадка не устранится, свяжитесь со службой технической поддержки.

### <span id="page-31-0"></span>**Эксплуатация**

[Светодиоды передней панели](#page-31-1)

- [Работа с кассетами](#page-33-0)
- [Использование и хранение кассет](#page-34-1) LTO
- [Чистка накопителя](#page-34-2)

# <span id="page-31-1"></span>**Светодиоды передней панели**

**Рис. 1. Индикаторы состояния (светодиоды)**

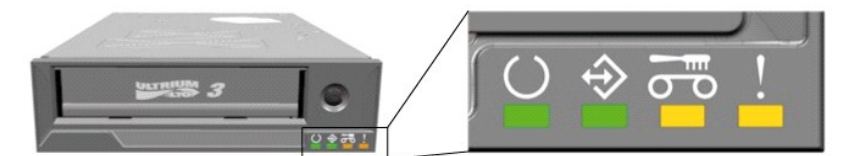

**Табл. 1. Индикация светодиодов при нормальной работе**

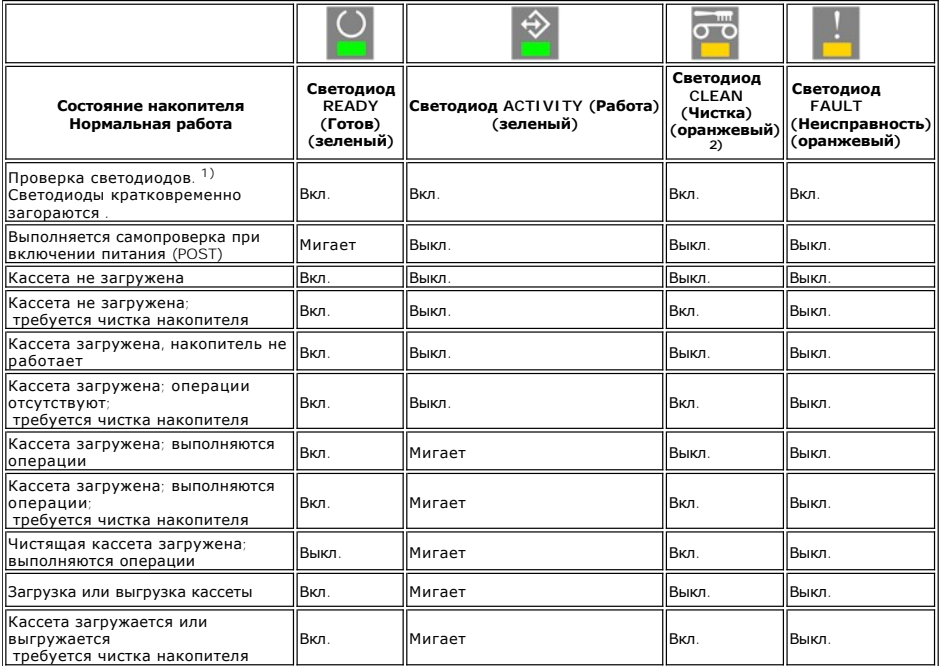

<sup>1)</sup> Светодиоды кратковременно загораются в процессе начальной загрузки накопителя, затем светодиоды Ready (Готов) и Activity (Работа) мигают до<br>завершения самопроверки POST.

<sup>2)</sup> Светодиод Clean (Чистка) непрерывно горит оранжевым цветом, указывая не необходимость чистки накопителя. В большинстве случаев накопитель<br>продолжает нормально функционировать, если чистка будет проведена без длительн

**Табл. 2. Индикация светодиодов во время обновления микропрограммного обеспечения**

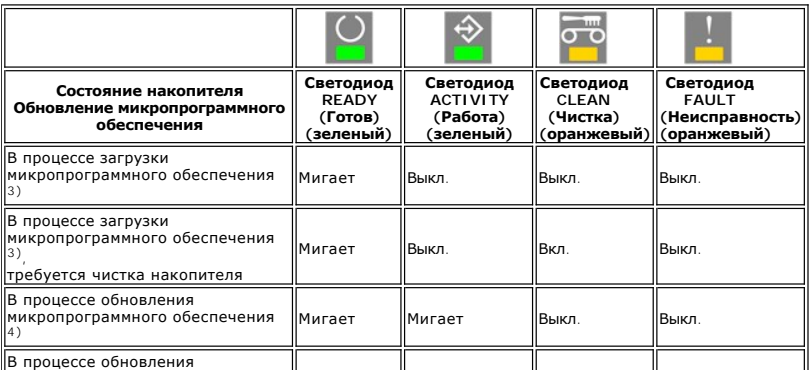

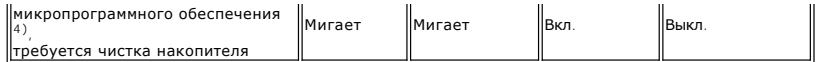

3) Загрузка микропрограммного обеспечения представляет собой передачу микропрограммного обеспечения из компьютера в накопитель.

4) Обновление микропрограммного обеспечения представляет собой загрузку нового микропрограммного обеспечения в накопитель (сохранение во флэш-памяти).

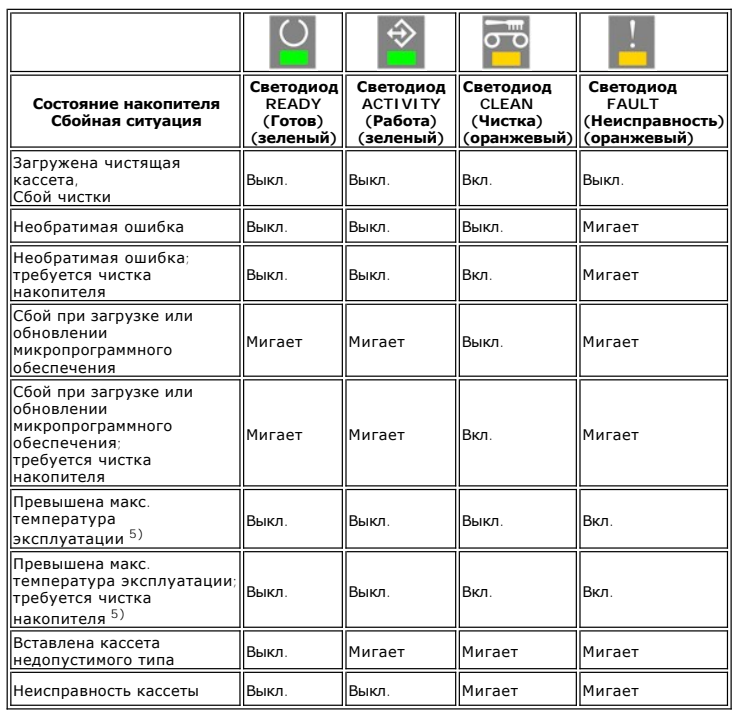

#### **Табл. 3. Индикация светодиодов во время сбойных ситуаций**

<sup>5)</sup> Светодиод Fault (Неисправность) непрерывно горит, указывая на превышение температурного порога. Если кассета была загружена, она будет<br>выгружена. Данный светодиод остается включенным, пока температура не снизится до

**ВНИМАНИЕ! Во время обновления микропрограммного обеспечения запрещается выключать питание накопителя. Выключение питание вызовет неисправность накопителя..**

### **Светодиод Ready (Готов)**

Светодиод Ready (Готов) указывает, что накопитель подсоединен к источнику питания. Данный светодиод может не гореть при возникновении<br>сбойной ситуации. Однако, если накопитель подключен к источнику питания, хотя бы один с

### **Светодиод Activity**

Если светодиод Activity (Работа) мигает, а светодиод Fault (Неисправность) не горит, значит накопитель выполняет некоторую операцию. Не<br>нажимайте кнопку Eject (Извлечь) во время работы накопителя, поскольку это приведет к в результате чего при попытке восстановления данных может произойти ошибка.

### **Светодиод Clean (Чистка)**

Включенный индикатор Clean (Чистка) указывает, что необходимо провести чистку накопителя с помощью чистящей кассеты. Светодиод Clean (Чистка) включается в следующих случаях:

- l Прошло 100 часов работы с магнитной лентой с момента проведения последней чистки.
- l Функция контроля магнитной ленты обнаружила признаки, при которых требуется чистка накопителя. l Обнаружены неполадки, при которых после восстановления требуется провести чистку накопителя.
- 

Когда включается светодиод Clean (Чистка), необходимо провести чистку накопителя с помощью чистящей кассеты перед выполнением любых других операций с магнитной лентой.

Включенный светодиод Clean (Чистка) погаснет только после выполнения чистки накопителя при помощи чистящей кассеты. Отключение и<br>последующее включение питания накопителя не приведет к отключению светодиода Clean (Чистка).

### **Светодиод FAULT (Неисправность)**

При включении светодиода Fault (Неисправность) см. раздел [Поиск и устранение неисправностей](file:///C:/data/Stor-sys/LT03/quant/ru/ug_ru/trouble.htm).

### <span id="page-33-0"></span>**Работа с кассетами**

В ленточных накопителей PowerVault LTO-3-060 следует использовать только качественные сертифицированные кассеты. Не используйте изношенные<br>кассеты или кассеты с заметным механическим шумом при работе. Кассеты, при использ количество блоков данных в расчете на одну дорожку, также необходимо исключить из обращения.

#### **Загрузка кассеты с данными**

Кассету необходимо вставлять в накопитель этикеткой вверх и пылезащитной крышкой, направленной к светодиодам, как показано ниже. Накопитель<br>снабжен механизмом "мягкой" загрузки: медленно вставьте кассету в накопитель до у обнаружении кассеты накопителем кассета блокируется и опускается внутрь механизма накопителя. Далее производится подводка магнитной ленты и может быть слышен шум мотора.

Как только накопитель обнаружит загружаемую кассету, начинает мигать светодиод Activity (Работа). Мигание прекратится, когда завершится<br>установка магнитной ленты. При загрузке совершенно новой кассеты накопитель производи

Меры предосторожности для предотвращения повреждения накопителя или кассеты:

- l Не прилагайте чрезмерных усилий
- l Вставляйте кассету правильной стороной
- l Не роняйте накопитель и кассеты, обращайтесь с ними бережно.

#### **Рис. 2. Установка кассеты**

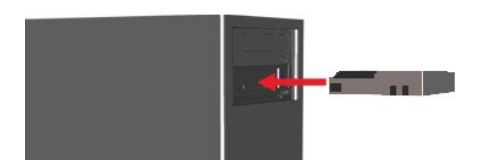

#### **Извлечение кассеты с данными**

Кассету можно извлечь из накопителя нажатием кнопки Eject (Извлечь), расположенной на передней панели накопителя, или с помощью команды<br>**Unload SCSI** (Разгрузить накопитель SCSI). Накопитель автоматически произведет перем гнезда.

**Замечание.** Для обеспечения целостности резервируемых и восстанавливаемых данных не нажимайте кнопку **Eject** (Извлечь) , когда мигает светодиод Activity (Работа).

**ПРИМЕЧАНИЕ**. Некоторые программы резервного копирования передают на накопитель команду, которая блокирует работу кнопки Eject. Если<br>кассета не выгружается из накопителя, попробуйте применить соответствующие команды испол

#### **Рис. 3. Положение кнопки извлечения кассеты**

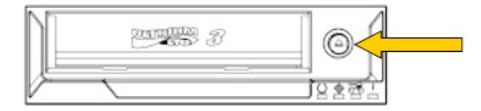

#### **Защита кассет от записи**

Кассету LTO можно защитить от записи путем перемещения специального переключателя как показано на рисунке ниже.

**Рис. 4. Переключатель защиты кассеты LTO от записи**

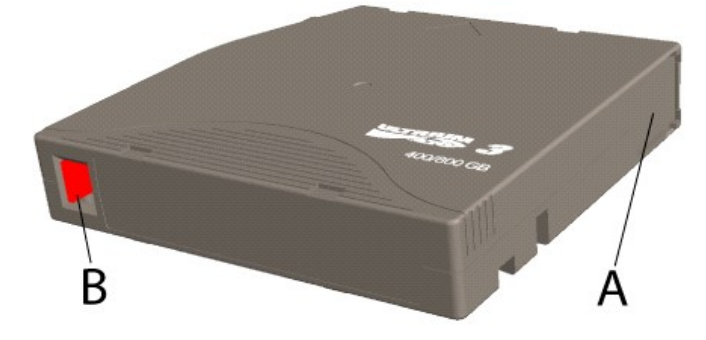

<span id="page-34-0"></span>A – окно контроля ленты. Окно открывается и закрывается при помощи пружины, когда кассета не загружена в накопитель.

B – переключатель защиты от записи. На рисунке переключатель находится в положении, когда защита от записи отключена. При включенной защите переключатель находится справа и цвет области переключателя меняется на красный.

### <span id="page-34-1"></span>**Использование и хранение кассет LTO**

Для повышения надежности хранения данных и продления срока службы кассет необходимо соблюдать определенные правила обращения и хранения кассет.

- l Не роняйте кассеты.
- l Кассеты необходимо хранить в чистом месте, защищенном от грязи, пыли и влаги. l Рекомендуется хранить кассеты в специальной защитной коробке.
- l Не подвергайте кассеты воздействию прямого солнечного света или чрезмерному нагреву.
- l Не прикасайтесь к ленте в кассете.
- l Если условия хранения кассеты LTO в течение некоторого времени отличались от условий эксплуатации или температура выходила за пределы диапазона 10ºС – 35ºС , перед использованием кассету необходимо выдержать в среде с нормальными рабочими параметрами в течение<br>времени, равного или превышающего срок пребывания кассеты в нерабочих условиях (до 24 часов ма составляет 25ºC или ниже (см. технические характеристики накопителя). l Заменяйте изношенные или шумящие при работе кассеты LTO
- 
- l Храните кассеты LTO в сухом, прохладном месте. Избегайте хранения при высокой температуре. Рекомендуемая максимальная температура составляет 25ºC при относительной влажности 50%.
- l Не храните кассеты LTO рядом с компьютерными мониторами, телевизорами и громкоговорителями с сильным магнитным полем (превышающим  $4000/AD/M$

### <span id="page-34-2"></span>**Чистка накопителя**

К ленточному накопителю прилагается стандартная чистящая кассета LTO. Если чистящая кассета в течение некоторого времени хранилась в среде, параметры которой отличаются от рабочих, или при температуре, выходящей за пределы диапазона 10ºС – 35ºС, перед использованием кассету<br>необходимо выдержать в среде с нормальными рабочими параметрами в течение времени, рав нерабочих условиях (до 24 часов макс.). Рекомендуемая рабочая температура составляет 25ºC/77ºF или ниже (см. технические характеристики накопителя).

### **Рекомендуемая периодичность проведения чистки**

При **включении** светодиода Clean (Чистка) рекомендуется провести чистку головки (накопитель находится в нормальном рабочем состоянии при **включенном** светодиоде). Этот светодиод загорается после 100 часов использования накопителя, а также если алгоритм контроля магнитной ленты<br>обнаружил резкое ухудшение качества записи или при обнаружении критической ошибк отключения и последующего включения питания накопителя, он выключается только после успешного проведения чистки.

#### **Процедура чистки**

**Рис. 5. Светодиоды Activity и Clean**

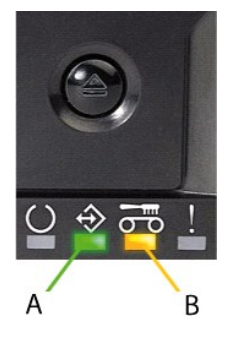

A- светодиод Activity (Работа)

B – светодиод Clean (Чистка)

- 1. Загрузите чистящую кассету в накопитель на магнитной ленте PowerVault LTO-3-060.
- 2. Процедура чистки будет запущена автоматически. Выполнение этой процедуры отражается светодиодами на передней панели накопителя, как показано на рис. 5. 3. Светодиод Clean (Чистка) выключается после успешного завершения чистки ((продолжительность чистки до 3 мин.).
- 
- 4. По завершении процесса чистки кассета может быть извлечена при помощи нажатия кнопки Eject (Извлечь).

**ПРИМЕЧАНИЕ.**Чистящую кассету можно использовать не более 50 раз. В случае загрузки чистящей кассеты с истекшим ресурсом светодиод Clean LED остается включенным, а чистящая кассета не выгружается. Для извлечения чистящей кассета нажмите кнопку **Eject** (Извлечь).